# *IBM SPSS Modeler 18.1.1* 배포 안내서

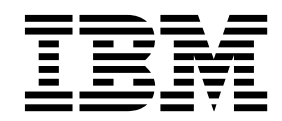

 $-$  참고  $-\qquad -$ 

이 정보와 이 정보가 지원하는 제품을 사용하기 전에, 37 페이지의 [『주의사항』에](#page-42-0) 있는 정보를 확인하십시오.

#### 제품 정보

이 개정판은 새 개정판에 별도로 명시하지 않는 한, IBM SPSS Modeler의 버전 18, 릴리스 1, 수정 1 및 모든 후속 릴리 스와 수정에 적용됩니다.

# **목차**

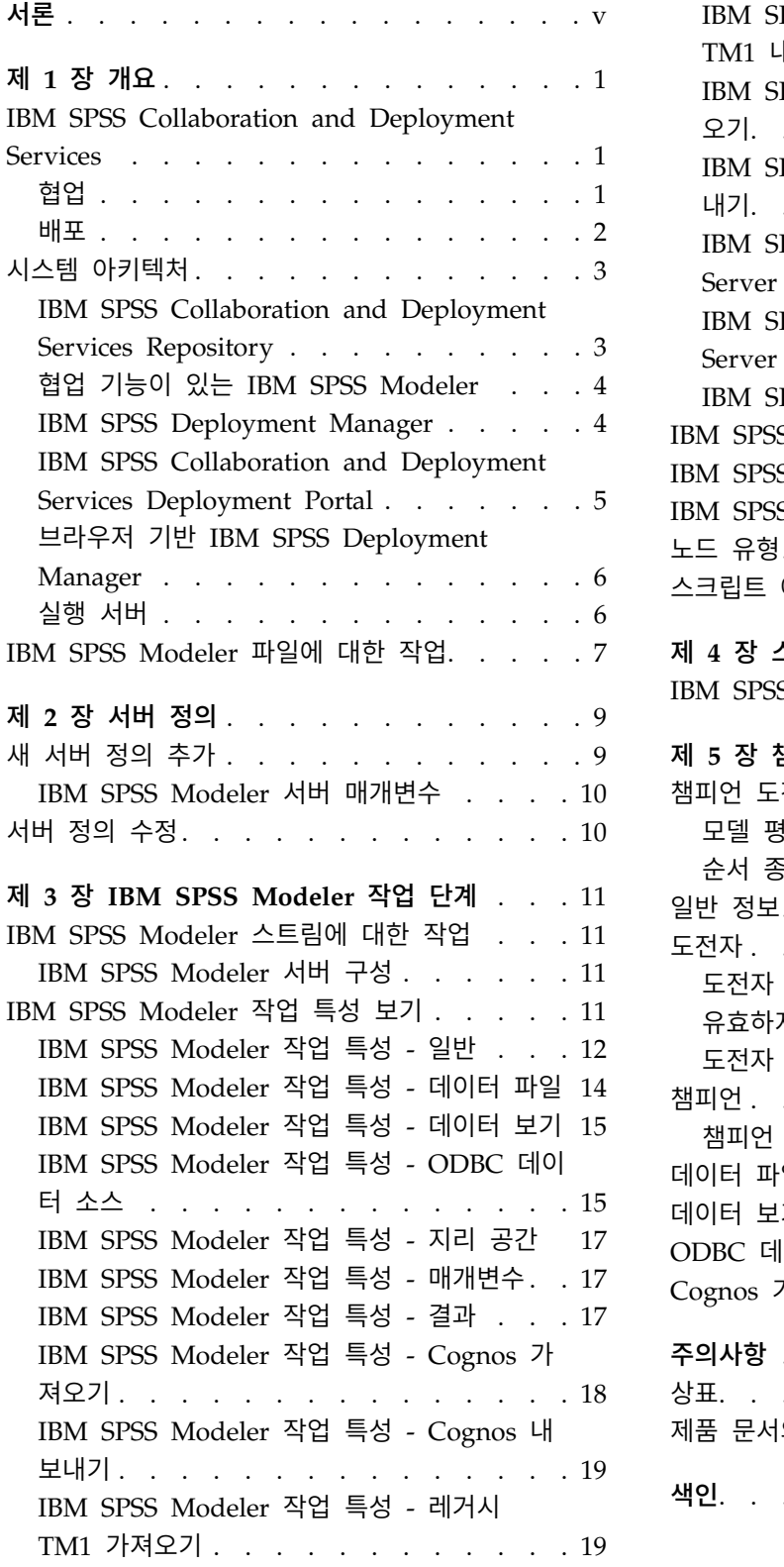

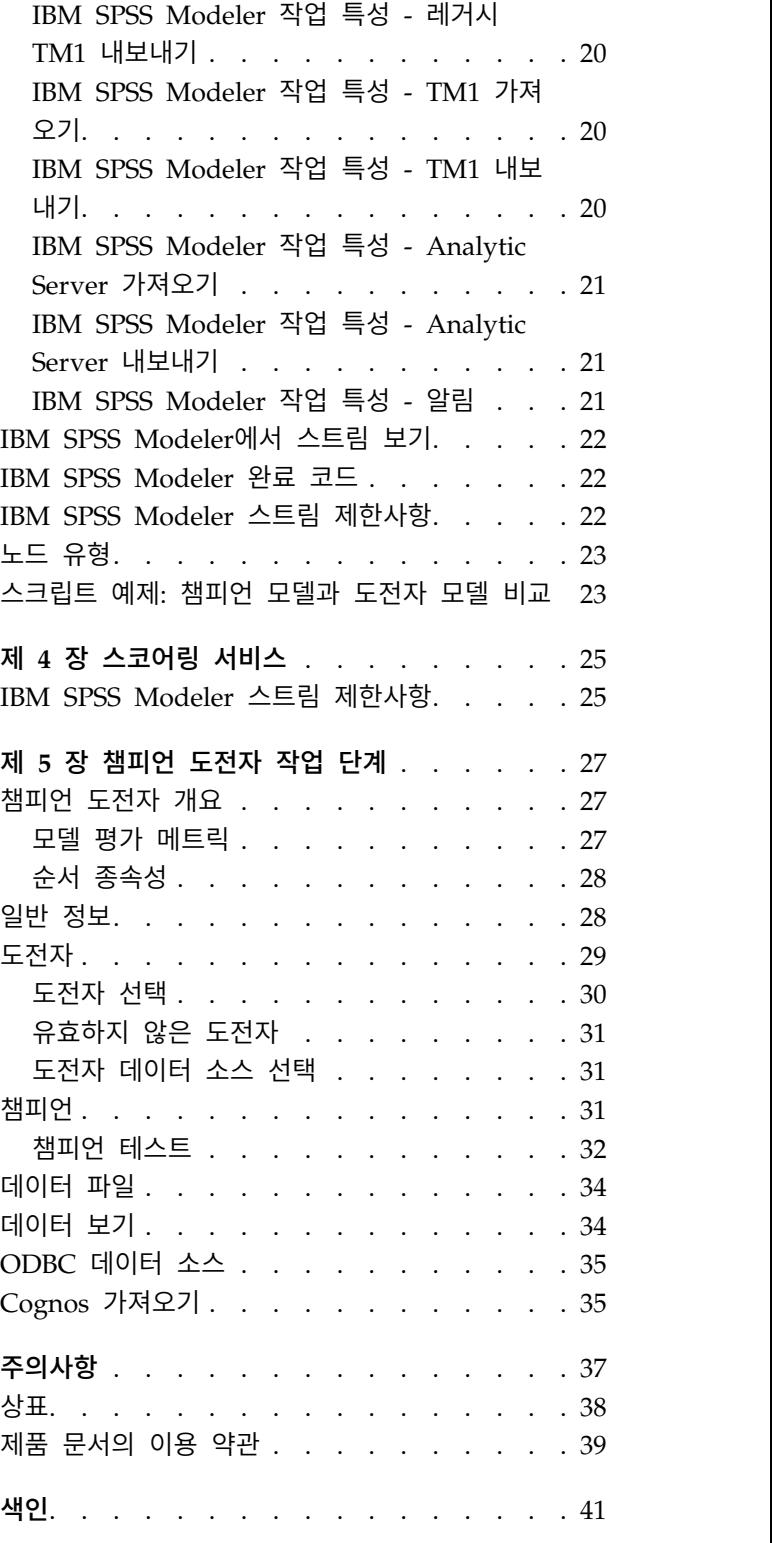

# <span id="page-4-0"></span>**서론**

IBM® SPSS ® Modeler는 IBM Corp. 엔터프라이즈 중심의 데이터 마이닝 워크벤치입니다. SPSS Modeler는 상세한 데이터 이해를 통해 조직이 고객과 시민과의 관계를 향상시킬 수 있도록 도움을 줍 니다. 조직은 SPSS Modeler에서 확보한 통찰력을 통해 수익 창출이 가능한 고객을 보유하고, 교차 판 매 기회를 식별하고, 새 고객을 모으고, 사기 행위를 적발하고, 위험을 줄이고, 정부 서비스 지원을 향 상시킬 수 있습니다.

SPSS Modeler의 시각적 인터페이스를 통해 사용자는 보다 쉽게 비즈니스에 특정한 전문 지식을 적용 할 수 있으므로, 더 강력한 예측 모형을 생성하고 솔루션 출시 시점을 단축할 수 있습니다. SPSS Modeler에서는 예측, 분류, 세분화, 연관 발견 알고리즘과 같은 많은 모델링 기법을 제공합니다. 모델 을 작성하면 IBM SPSS Modeler Solution Publisher에서 의사결정자 또는 데이터베이스까지 엔터프 라이즈 범위로 모델을 전달할 수 있습니다.

## **IBM Business Analytics** 소개

IBM Business Analytics 소프트웨어는 의사 결정자가 비즈니스 성과를 향상시키기 위해 신뢰하는 완 벽하고 일관되며 정확한 정보를 제공합니다. [비즈니스](http://www-142.ibm.com/software/products/us/en/category/SWQ20) 지능, [예측](http://www-01.ibm.com/software/analytics/spss/) 분석, 금융 [성과와](http://www-01.ibm.com/software/products/us/en/category/SWQ30) 전략 관리 및 [분](http://www-142.ibm.com/software/products/us/en/category/SWQ10) 석 응용 [프로그램의](http://www-142.ibm.com/software/products/us/en/category/SWQ10) 종합 포트폴리오는 현재 성과와 앞으로의 결과를 예측하는 능력에 분명하고 즉각 적이면서 실행 가능한 통찰력을 제공합니다. 다양한 업계 솔루션, 입증된 사례 및 전문 서비스와 결합 되어 어떠한 크기의 조직이라도 생산성을 극대화하고 자신있게 의사 결정을 자동화하고 더 나은 결과 를 제공할 수 있습니다.

이 포트폴리오의 일부인 IBM SPSS Predictive Analytics 소프트웨어는 조직이 향후 상황을 예측하고 그 통찰을 바탕으로 적극적인 사전 조치를 취해 더 우수한 비즈니스 성과를 거둘 수 있도록 지원합니 다. 전 세계의 기업, 정부 및 학계 고객들은 고객을 매료시키고 유지하며 성장하게 만드는 동시에 불공 정 행위를 줄이고 위험을 낮추는 IBM SPSS 기술의 경쟁 이점을 활용합니다. 일상 업무에서 IBM SPSS 소프트웨어를 활용한다면 예측형 기업으로 거듭날 수 있습니다. 즉 비즈니스 목표 달성을 위해 의사 결 정의 방향을 정하고 이를 자동화하며 측정 가능한 경쟁 우위를 달성할 수 있습니다. 자세한 내용을 보 거나 담당자에게 문의하려면 <http://www.ibm.com/spss> 사이트를 방문하십시오.

# 기술 지원

유지 보수 고객은 기술 지원을 받을 수 있습니다. IBM Corp. 제품 사용 및 지원된 하드웨어 환경 중 하나에 대해 설치하는 데 도움이 필요한 경우 기술 지원부로 문의하십시오. 기술 지원에 문의하려면 <http://www.ibm.com/support>의 IBM Corp. 웹 사이트를 참조하십시오. 지원을 요청하려면 본인의 신상과 소속 조직(회사) 및 지원 동의서를 제시해야 합니다.

# <span id="page-6-0"></span>**제 1 장 개요**

## **IBM SPSS Collaboration and Deployment Services**

IBM SPSS Collaboration and Deployment Services는 예측 분석을 광범위하게 이용하고 배포할 수 있도록 해주는 엔터프라이즈 수준의 애플리케이션입니다.

IBM SPSS Collaboration and Deployment Services는 중앙 집중화되고 안전하며 감사 가능한 분석 적 자산 저장소와 예측 분석 프로세스를 관리하고 제어할 수 있는 고급 기능, 그리고 분석적 처리 결 과를 사용자에게 전달할 수 있는 정교한 메커니즘을 제공합니다. IBM SPSS Collaboration and Deployment Services의 장점은 다음과 같습니다.

- 분석적 자산의 값 보호
- 규정 요구사항 준수 보장
- 분석가의 생산성 향상
- 분석 관리에 필요한 IT 비용 최소화

IBM SPSS Collaboration and Deployment Services를 사용하면 다양한 분석적 자산을 안전하게 관 리할 수 있으며 자산 개발 및 사용에서 협업을 발전시킬 수 있습니다. 더 나아가 배포 기능을 통해 일 반 사용자는 적시에 적절한 조치를 취하는 데 필요한 정보를 얻을 수 있습니다.

## 협업

협업이란 분석적 자산을 효율적으로 공유하고 재사용할 수 있는 능력을 의미하며 엔터프라이즈 전체에 대해 분석을 개발하고 구현하기 위한 핵심 기능입니다.

분석가는 다른 분석가 또는 비즈니스 사용자가 사용할 수 있도록 파일을 배치할 수 있는 위치가 필요 합니다. 해당 위치에서는 분석의 진화를 관리할 수 있도록 파일의 버전 제어가 구현되어야 합니다. 또 한 파일에 대한 액세스 및 수정을 제어하기 위해 보안이 필요합니다. 최종적으로 비즈니스에서 중요한 자산이 손실되는 것을 방지하기 위해 백업 및 복원 메커니즘이 필요합니다.

이러한 요구를 충족시키기 위해 IBM SPSS Collaboration and Deployment Services에서는 대부분 의 파일 시스템과 유사한 폴더 계층 구조를 사용하여 자산을 저장하기 위한 리포지토리를 제공합니다. IBM SPSS Collaboration and Deployment Services Repository에 저장되는 파일은 엔터프라이즈 전 체의 사용자가 사용할 수 있습니다. 단, 해당 사용자가 적절한 액세스 권한을 가진 경우에 한합니다. 사용자가 자산을 찾는 것을 돕기 위해 리포지토리에서 검색 기능을 제공합니다.

분석가는 IBM SPSS Collaboration and Deployment Services의 서비스 인터페이스를 활용하는 클 라이언트 애플리케이션을 통해 리포지토리 내의 파일을 사용하여 작업할 수 있습니다. IBM SPSS Statistics 및 IBM SPSS Modeler 등의 제품에서는 리포지토리 내의 파일과 직접 상호작용할 수 있습 니다. 분석가는 개발 중인 파일의 버전을 저장한 다음, 개발을 완료하고 프로덕션 프로세스로 이동시킬

<span id="page-7-0"></span>준비가 될 때까지, 해당 버전을 나중에 검색하여 계속 수정할 수 있습니다. 이러한 파일에는 분석 프로 세스를 실행하는 사용자 정의 인터페이스가 포함될 수 있으며 이를 통해 비즈니스 사용자는 분석가의 작업을 활용할 수 있습니다.

리포지토리를 사용하면 분석적 자산을 쉽게 백업하고 복원할 수 있는 중앙 위치를 제공하는 방법으로 비즈니스를 보호합니다. 또한 사용자, 파일 및 버전 레이블 수준에서의 권한을 통해 개별 자산에 대한 액세스를 제어합니다. 버전 제어 및 오브젝트 버전 레이블을 사용하면 프로덕션 프로세스에서 자산의 올바른 버전이 사용되도록 할 수 있습니다. 마지막으로 로깅 기능은 파일 및 시스템 수정을 추적하는 기능을 제공합니다.

### 배포

예측 분석의 장점을 확실히 실현하려면 분석적 자산이 비즈니스 의사결정에 대한 입력을 제공해야 합 니다. 배포는 결과를 사용자에게 전달하여 분석과 조치 사이의 갭을 메우고 스케줄에 따르거나 실시간 으로 작업을 처리합니다.

IBM SPSS Collaboration and Deployment Services에서는 리포지토리에 저장된 개별 파일이 작업 처리에 포함될 수 있습니다. 작업이 분석적 아티팩트에 대한 실행 시퀀스를 정의하고 IBM SPSS Deployment Manager를 사용하여 작성될 수 있습니다. 실행 결과는 리포지토리의 파일 시스템에 저 장되거나 지정된 수신인에게 전달될 수 있습니다. 리포지토리에 저장된 결과는 충분한 권한이 있는 사 용자가 IBM SPSS Collaboration and Deployment Services Deployment Portal 인터페이스를 사용 하여 액세스할 수 있습니다. 작업 자체는 정의된 스케줄에 따르거나 시스템 이벤트에 대한 반응으로 트 리거될 수 있습니다.

또한 IBM SPSS Collaboration and Deployment Services의 스코어링 서비스를 사용하면 고객과 상 호작용할 때 배포된 모델에서 파생된 분석적 결과를 실시간으로 전달할 수 있습니다. 스코어링용으로 구성된 분석적 모델은 현재 고객과의 상호작용에서 수집된 데이터와 히스토리 데이터를 결합하여 상호 작용의 과정을 결정하는 스코어를 생성할 수 있습니다. 서비스 자체는 클라이언트 애플리케이션에 의 해 활용될 수 있으며 프로세스를 정의하기 위한 사용자 정의 인터페이스를 작성하는 데 사용됩니다.

IBM SPSS Collaboration and Deployment Services의 배포 기능은 엔터프라이즈 인프라와 쉽게 통 합할 수 있도록 디자인되었습니다. 싱글 사인온은 프로세스의 다양한 단계에서 수동으로 신임 정보를 제공할 필요성을 줄여 줍니다. 또한 Federal Information Processing Standard Publication 140-2를 준수하도록 시스템을 구성할 수 있습니다.

참고**:** SPSS Modeler 스트림에 목록 유형을 사용하는 노드가 있는 경우, 해당 노드를 포함하는 분기는 스코어링 서비스를 지원하지 않습니다.

# <span id="page-8-0"></span>**시스템 아키텍처**

일반적으로 IBM SPSS Collaboration and Deployment Services는 분석적 자산을 처리하기 위해 실 행 서버를 사용하여 다양한 클라이언트에 서비스를 제공하는 하나의 중앙 집중화된 IBM SPSS Collaboration and Deployment Services Repository로 구성됩니다.

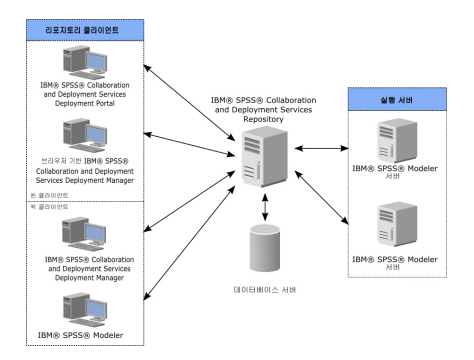

그림 *1. IBM SPSS Collaboration and Deployment Services* 아키텍처

IBM SPSS Collaboration and Deployment Services는 다음과 같은 구성요소로 이루어져 있습니다.

- 분석 아티팩트용 IBM SPSS Collaboration and Deployment Services Repository
- IBM SPSS Modeler
- IBM SPSS Deployment Manager
- v IBM SPSS Collaboration and Deployment Services Deployment Portal
- v 브라우저 기반 IBM SPSS Deployment Manager

# **IBM SPSS Collaboration and Deployment Services Repository**

리포지토리는 모델 및 데이터 등의 분석적 자산을 저장하기 위한 중앙 집중화된 위치를 제공합니다. 리 포지토리를 사용하려면 IBM Db2, Microsoft SQL Server 또는 Oracle 등의 관계형 데이터베이스가 설치되어 있어야 합니다.

<span id="page-9-0"></span>리포지토리에 포함되는 기능은 다음과 같습니다.

- 보안
- 버전 제어
- 검색
- 감사

리포지토리에 대한 구성 옵션은 IBM SPSS Deployment Manager 또는 브라우저 기반 IBM SPSS Deployment Manager를 사용하여 정의합니다. 리포지토리의 컨텐츠는 Deployment Manager를 사 용하여 관리하고 IBM SPSS Collaboration and Deployment Services Deployment Portal을 사용하 여 액세스합니다.

### 협업 기능이 있는 **IBM SPSS Modeler**

협업 기능이 있는 IBM SPSS Modeler 을 사용하면 IBM SPSS Modeler 인터페이스에서 IBM SPSS Collaboration and Deployment Services Repository와 상호작용할 수 있습니다. IBM SPSS Modeler 에서 직접 파일을 저장하고 검색할 수 있습니다.

또한 리포지토리에 저장된 IBM SPSS Modeler 스트림 을 작업 내에서 단계로 실행할 수 있습니다. 작업에 포함될 수 있는 단계 수에는 제한이 없으며 각 단계는 개별 파일에 해당됩니다. 단계 사이에 정의된 관계는 처리 플로우를 결정합니다. 작업이 특정 시간에, 반복 패턴에 따라 또는 정의된 이벤트 에 대한 반응으로 실행되도록 작업을 스케줄할 수 있습니다. 또한 지정된 수신인에게 알림을 보내어 개 별 단계 및 전체 작업 실행 상태를 보고할 수 있습니다.

IBM SPSS Collaboration and Deployment Services와 IBM SPSS Modeler 사이의 협업은 어댑터 를 통해 가능해집니다. 이러한 어댑터는 IBM SPSS Collaboration and Deployment Services 환경에 설치되어 제품별 기능을 추가합니다. 자세한 정보는 IBM SPSS Modeler 문서를 참조하십시오.

#### **IBM SPSS Deployment Manager**

IBM SPSS Deployment Manager는 사용자가 모델 업데이트 또는 스코어 생성 등의 분석적 작업을 스케줄, 자동화 및 실행할 수 있도록 해주는 IBM SPSS Collaboration and Deployment Services Repository용 클라이언트 애플리케이션입니다.

클라이언트 애플리케이션을 사용하면 사용자가 다음과 같은 작업을 수행할 수 있습니다.

- IBM SPSS Modeler 스트림, 시나리오 및 데이터 파일을 포함하여 시스템 내의 모든 기존 파일 보기
- 리포지토리로 파일 가져오기
- 매분기 또는 매시간 등의 지정된 되풀이 패턴을 사용하여 반복적으로 실행될 작업 스케줄 지정
- 기존 작업 특성 수정
- 작업 상태 판별
- 작업 상태의 이메일 알림 지정

<span id="page-10-0"></span>또한 클라이언트 애플리케이션을 사용하면 사용자가 IBM SPSS Collaboration and Deployment Services에 대해 다음과 같은 관리 작업을 수행할 수 있습니다.

- 사용자 관리
- 보안 제공자 구성
- 역할 및 조치 지정

## 브라우저 기반 **IBM SPSS Deployment Manager**

브라우저 기반 IBM SPSS Deployment Manager는 다음과 같은 설정 및 시스템 관리 작업을 수행하 는 데 필요한 씬 클라이언트 인터페이스입니다.

- 시스템 구성 옵션 설정
- 보안 공급자 구성
- MIME 유형 관리

관리자가 아닌 사용자는 로그인 신임 정보와 연관된 적절한 조치를 가진 경우에만 해당 작업을 수행할 수 있습니다. 조치는 관리자에 의해 지정됩니다.

일반적으로 다음 URL에서 브라우저 기반 IBM SPSS Deployment Manager에 액세스합니다.

http://<host IP address>:<port>/security/login

참고**:** IPv6 주소는 대괄호로 묶어야 합니다(예: [3ffe:2a00:100:7031::1]).

사용하는 환경이 서버 연결에 사용자 정의 컨텍스트 경로를 사용하도록 구성되어 있는 경우에는 URL 에 해당 경로를 포함시키십시오.

http://<host IP address>:<port>/<context path>/security/login

### **IBM SPSS Collaboration and Deployment Services Deployment Portal**

IBM SPSS Collaboration and Deployment Services Deployment Portal은 리포지토리에 액세스하 기 위한 씬 클라이언트 인터페이스입니다. 관리자를 대상으로 하는 브라우저 기반 IBM SPSS Deployment Manager와 달리 IBM SPSS Collaboration and Deployment Services Deployment Portal은 다양한 사용자를 대상으로 하는 웹 포털입니다.

웹 포털에는 다음과 같은 기능이 포함됩니다.

- 폴더별 리포지토리 컨텐츠 찾아보기
- 게시된 컨텐츠 열기
- 작업 실행
- 리포지토리에 저장된 모델을 사용하여 스코어 생성
- 리포지토리 컨텐츠 검색
- 컨텐츠 특성 보기

<span id="page-11-0"></span>• 이메일 주소 및 비밀번호, 일반 옵션, 구독 및 출력 파일 형식에 대한 옵션 등의 개별 사용자 환경 설정 액세스

일반적으로 다음 URL에 있는 홈 페이지에 액세스합니다.

http://<host IP address>:<port>/peb

참고**:** IPv6 주소는 대괄호로 묶어야 합니다(예: [3ffe:2a00:100:7031::1]).

사용하는 환경이 서버 연결에 사용자 정의 컨텍스트 경로를 사용하도록 구성되어 있는 경우에는 URL 에 해당 경로를 포함시키십시오.

http://<host IP address>:<port>/<context path>/peb

### 브라우저 기반 **IBM SPSS Deployment Manager**

브라우저 기반 IBM SPSS Deployment Manager는 다음과 같은 설정 및 시스템 관리 작업을 수행하 는 데 필요한 씬 클라이언트 인터페이스입니다.

- 시스템 구성
- 보안 제공자 구성
- MIME 유형 관리

관리자가 아닌 사용자는 로그인 신임 정보와 연관된 적절한 조치를 가진 경우에만 해당 작업을 수행할 수 있습니다. 조치는 관리자에 의해 지정됩니다.

#### 실행 서버

실행 서버는 리포지토리에 저장된 자원을 실행하는 기능을 제공합니다. 자원이 실행을 위해 작업에 포 함되는 경우, 작업 단계 정의에 단계 처리에 사용되는 실행 서버 지정이 포함됩니다. 실행 서버 유형은 자원에 의해 결정됩니다.

IBM SPSS Modeler 실행 서버는 데이터 마이닝 및 모델 작성을 위해 분산 분석을 수행할 수 있는 IBM SPSS Modeler Server입니다. 이 실행 서버를 실행하려면 처리가 수행되는 사용자 신임 정보를 지정 해야 합니다. 자세한 정보는 9 [페이지의](#page-14-0) 제 2 장 『서버 정의』를 참조하십시오.

로드 균형을 조정하기 위해 둘 이상의 실행 서버를 하나의 서버 클러스터에 모을 수 있습니다. 작업 단계에서 실행에 클러스터를 사용하는 경우, IBM SPSS Collaboration and Deployment Services는 클러스터에 있는 관리 대상 서버 중 해당 시점에서 처리 요청을 처리하는 데 가장 적합한 서버를 판별 합니다. 자세한 정보는 IBM SPSS Deployment Manager 문서를 참조하십시오.

작업을 작성하는 동안 작업에 포함된 각 단계에 실행 서버 또는 서버 클러스터를 지정하십시오. 작업 이 실행될 때 리포지토리가 지정된 실행 서버를 사용하여 해당되는 분석을 수행합니다.

# <span id="page-12-0"></span>**IBM SPSS Modeler 파일에 대한 작업**

IBM SPSS Deployment Manager에서 IBM SPSS Modeler 파일에 대한 작업을 수행하기 위한 일반 프로세스는 다음과 같습니다.

- 1. 적합한 정의가 아직 없는 경우, IBM SPSS Modeler 스트림 또는 시나리오를 처리하는 실행 파일 을 정의합니다.
- 2. IBM SPSS Modeler 스트림 또는 시나리오를 작업에 작업 단계로서 추가합니다.
- 3. 실행 스케줄을 포함하여 작업 특성을 지정합니다.

# <span id="page-14-0"></span>**제 2 장 서버 정의**

IBM SPSS Collaboration and Deployment Services Repository 자원 을 작업 단계로서 실행하려면 이 작업 단계에 포함된 명령어를 처리할 적절한 서버를 지정해야 합니다. 그러한 서버에 대한 연결 정 보는 서버 정의에 지정합니다.

서버 정의는 실행 서버 또는 리포지토리 서버로 분류할 수 있습니다.

- 실행 서버는 IBM SPSS Collaboration and Deployment Services Repository 자원의 컨텐츠를 처 리합니다. 실행 서버 유형은 처리되는 자원 유형과 일치해야 합니다. IBM SPSS Modeler 작업 단 계 IBM SPSS Modeler 서버 정의가 필요합니다.
- 리포지토리 서버는 IBM SPSS Collaboration and Deployment Services 리포지토리 설치에 해당 됩니다. 이 유형의 서버는 일반적으로 리포지토리에 결과 아티팩트를 리턴해야 하는 작업 단계에서 사용됩니다.

서버 정의는 컨텐츠 탐색기의 자원 정의 폴더에 포함됩니다. 구체적으로는 서버 서브폴더에 정의됩니 다.

# **새 서버 정의 추가**

새 서버를 추가하려면 다음을 수행하십시오.

- 1. 컨텐츠 탐색기에서 자원 정의 폴더를 여십시오.
- 2. 서버 폴더를 클릭하십시오.
- 3. 파일 메뉴에서 다음을 선택하십시오.

새로 작성 > 서버 정의

새 서버 정의 추가 마법사가 열립니다. 또는 일부 단계에서 일반 탭의 서버 필드 옆에 있는 새로 작성 을 클릭하여 새 서버 정의 대화 상자에 액세스할 수도 있습니다. 새 서버 정의 프로세스는 다음으로 구성되어 있습니다.

- 1. 서버 정의의 이름을 지정하고 해당 유형 지정. 사용 가능한 서버 유형은 리포지토리에 어느 제품 어댑터가 설치되어 있느냐에 따라 달라집니다.
- 2. 서버 폴더에서 정의에 대한 위치 선택.
- 3. 연결 또는 실행 정보를 정의하는 서버의 매개변수 지정. 매개변수 세트는 서버 유형에 따라 다릅 니다.

## <span id="page-15-0"></span>**IBM SPSS Modeler** 서버 매개변수

IBM SPSS Modeler 서버 정의는 작업 단계를 처리하는 데 사용되는 IBM SPSS Modeler 서버의 연 결 매개변수를 지정합니다. IBM SPSS Modeler 스트림은 IBM SPSS Modeler 서버에서 실행됩니다.

- 1. 호스트 필드에 서버가 있는 호스트 이름을 입력하십시오. 예를 들어, IBM SPSS Modeler 서버 정 의를 작성 중이면 호스트는 IBM SPSS Modeler 서버가 포함된 시스템입니다.
- 2. 포트 필드에 호스트에 연결하는 데 사용할 포트 번호를 입력하십시오.
- 3. 기본 데이터 경로 필드에 데이터 파일을 배치할 경로를 입력하십시오.
- 4. 서버 연결에 SSL(Secure Socket Layer)을 사용하려면 이것은 보안 포트임을 선택하십시오.
- 5. 완료를 클릭하십시오.서버 폴더에 새 정의가 표시됩니다.

참고**:** 평가 스트림에서 IBM SPSS Collaboration and Deployment Services 작업을 실행할 때 임시 파일이 작성됩니다. 기본적으로 파일은 IBM SPSS Modeler Server 설치 디렉토리에 저장됩니다. IBM SPSS Modeler에서 IBM SPSS Modeler Server 연결을 작성할 때 임시 팡리을 저장할 기본 데이터 폴더를 변경할 수 있습니다.

# **서버 정의 수정**

서버 정의를 수정하려면 다음을 수행하십시오.

- 1. 컨텐츠 탐색기에서 자원 정의 폴더를 여십시오.
- 2. 서버 폴더를 여십시오.
- 3. 수정할 서버를 두 번 클릭하십시오. 서버 정의 편집 대화 상자가 열립니다.
- 4. 필요에 따라 서버 정의 매개변수를 수정하십시오.
- 5. '완료'를 클릭하여 변경사항을 저장하십시오.

# <span id="page-16-0"></span>**제 3 장 IBM SPSS Modeler 작업 단계**

# **IBM SPSS Modeler 스트림에 대한 작업**

이 절에서는 IBM SPSS Deployment Manager의 컨텍스트에서 IBM SPSS Modeler 스트림을 설명 합니다. Deployment Manager에서 IBM SPSS Modeler 스트림을 완전한 양식으로 가져옵니다. 스트 림을 작성하고 관련 작업을 수행하는 방법에 대한 자세한 정보는 IBM SPSS Modeler 문서를 참조하 십시오.

Deployment Manager에서 IBM SPSS Modeler 스트림에 대한 작업을 수행할 수 있습니다. 다른 단 계와 마찬가지로, 먼저 작업에 IBM SPSS Modeler 스트림을 추가해야만 Deployment Manager를 사 용하여 스트림을 실행할 수 있습니다. 구체적으로 다음 작업을 수행할 수 있습니다.

- 스트림 가져오기
- 스트림 모수 수정
- 스트림 실행

# **IBM SPSS Modeler** 서버 구성

Deployment Manager에서 IBM SPSS Modeler 스트림에 대한 작업을 시작하기 전에 다음 구성 작 업을 수행해야 합니다.

- IBM SPSS [Modeler](#page-15-0) 서버 정의를 작성하십시오. 자세한 정보는 10 페이지의 『IBM SPSS Modeler 서버 [매개변수』의](#page-15-0) 내용을 참조하십시오.
- 서버 신임 정보를 정의하십시오.

# **IBM SPSS Modeler 작업 특성 보기**

작업 내의 IBM SPSS Modeler 스트림을 클릭하면 다음 작업 특성이 표시됩니다.

- $\cdot$  일반사항
- 데이터 파일
- ODBC 데이터 소스
- 매개변수
- 결과
- Cognos 가져오기
- Cognos 내보내기
- $\cdot$  알림

## <span id="page-17-0"></span>**IBM SPSS Modeler** 작업 특성 **-** 일반

기본적으로 일반 특성 탭은 작업 캔버스에서 IBM SPSS Modeler 스트림을 클릭할 때 표시됩니다.

일반 특성 탭에는 다음 정보가 포함됩니다.

작업 단계 이름**.** 작업 단계의 이름입니다. 일반적으로 작업 단계의 이름은 IBM SPSS Modeler 스트림 의 이름에 접미부 \_step이 추가된 이름입니다. 그러나 작업 단계 이름을 수정할 수 있습니다.

작업 단계의 이름을 수정하려면 작업 단계 이름 필드에 수정된 이름을 입력하십시오. 작업 캔버스에 변 경사항이 반영됩니다.

**IBM SPSS Modeler** 스트림**.** 원래 IBM SPSS Modeler 스트림의 이름 및 경로입니다. 소스 스트림 은 수정할 수 없습니다.

재정의 유형 - 이 옵션을 사용하여 실행 중 작업 단계의 설정 또는 스트림의 노드가 우선할지 여부를 지정할 수 있습니다.

- 작업 재정의 스트림 이 옵션을 선택할 경우 작업을 실행하면 노드 특성이 작업 단계에서 설정한 값을 사용합니다.
- 스트림 재정의 작업 이 옵션을 선택하면 작업 단계에서 노드 특성 제어를 사용할 수 없습니다. 단, 일부 신임 정보 제어만 예외입니다. 스트림에서 노드 특성을 변경하면 작업 단계를 실행할 때 변경된 노드 특성이 사용됩니다.

재정의 유형 옵션은 다음과 같은 방식으로 신임 정보 설정에 영향을 미칩니다.

- 작업 재정의 스트림을 선택하면 신임 정보 선택 제어를 편집할 수 있으며, 선택한 신임 정보가 런 타임 시 적용됩니다.
- 스트림 재정의 작업을 선택하면 두 가지 가능한 경우가 있습니다.
	- 신임 정보를 사용하는 SPSS Modeler 클라이언트에 노드를 작성할 때 인증 모드가 저장된 신임 정보이고, 해당 신임 정보 이름이 IBM SPSS Collaboration and Deployment Services에 있 을 경우 신임 정보 선택 제어를 사용할 수 없습니다. 그러나 신임 정보 이름이 IBM SPSS Collaboration and Deployment Services에 없을 경우에는 신임 정보 선택 제어를 사용할 수 있으며, 선택한 신임 정보가 런타임 시 적용됩니다.
	- 신임 정보를 사용하는 SPSS Modeler 클라이언트에 노드를 작성할 때 인증 모드가 사용자 이름 및 비밀번호일 경우, 신임 정보 선택 제어를 사용할 수 있으며, 선택한 신임 정보가 런타임 시 적용됩니다.

오브젝트 버전**.** 사용할 IBM SPSS Modeler 스트림의 레이블 지정된 버전입니다. 오브젝트 버전 드롭 다운 목록에서 사용할 레이블 지정된 버전을 선택하십시오.

반복적 변수 목록**.** 단계가 반복적 이용자 역할을 하는 경우, 단계에 값을 제공하는 반복적 작성자로부 터의 변수를 식별하십시오. 단계가 반복적 이용자 역할을 하려면, 작업에서 해당 단계 바로 전에 반복 적 작성자 단계가 표시되어야 합니다.

**IBM SPSS Modeler** 서버**.** 스트림이 실행되는 IBM SPSS Modeler 서버 또는 서버 클러스터입니다. 목록에는 현재 IBM SPSS Modeler 단계를 실행하도록 구성된 모든 서버 및 서버 클러스터가 포함됩 니다. 서버를 변경하려면 **IBM SPSS Modeler Server** 드롭 다운 목록에서 선택하십시오. 새 서버 정 의를 작성하려면 새로 작성을 클릭하여 서버 정의 마법사를 실행하십시오.

**IBM SPSS Modeler** 로그인**.** IBM SPSS Modeler 서버 또는 서버 클러스터에 액세스하는 데 사용되 는 신임 정보입니다. 신임 정보를 변경하려면 **IBM SPSS Modeler** 로그인 드롭 다운 목록에서 신임 정보 정의를 선택하십시오. 새 신임 정보를 정의하려면 새로 작성을 클릭하여 신임 정보 정의 마법사 를 실행하십시오.

컨텐츠 리포지토리 서버**.** 컨텐츠 리포지토리 서버를 사용하면 작업이 IBM SPSS Collaboration and Deployment Services Repository에 파일을 저장할 수 있습니다. 일반적으로, 컨텐츠 리포지토리 서 버는 IBM SPSS Modeler를 사용하여 모델을 새로 고칠 때 지정됩니다. 컨텐츠 리포지토리 서버를 지 정하려면 컨텐츠 리포지토리 서버 드롭 다운 목록에서 서버를 선택하십시오. 새 서버 정의를 작성하려 면 새로 작성을 클릭하여 서버 정의 마법사를 실행하십시오. 현재 서버 정보를 기반으로 컨텐츠 리포 지토리 서버 정의를 생성하려면 생성을 클릭하십시오. 서버 정의가 작성되어 자동으로 컨텐츠 리포지 토리 서버 필드에 채워집니다.

컨텐츠 리포지토리 로그인**.** 컨텐츠 리포지토리 서버에 대한 로그인 정보입니다. 컨텐츠 리포지토리 로 그인을 지정하려면 컨텐츠 리포지토리 로그인 드롭 다운 목록에서 신임 정보를 선택하십시오. 새 로그 인을 작성하려면 새로 작성을 클릭하여 컨텐츠 리포지토리 로그인 마법사를 실행하십시오. IBM SPSS Collaboration and Deployment Services Repository에 연결하는 데 싱글 사인온이 사용되지 않는 경우, 생성을 클릭하여 기존 보안 설정을 기반으로 컨텐츠 리포지토리 서버 로그인을 생성하십시오. 컨 텐츠 리포지토리 로그인이 작성되어 자동으로 컨텐츠 리포지토리 로그인 필드에 채워집니다. 싱글 사 인온을 사용할 때는 로그인 생성을 사용할 수 없습니다.

경고 표현식**.** 조건 커넥터로 연결된 작업 단계에 대한 경고를 정의하십시오. 경고 표현식 (예: completion\_code, warning 또는 success)은 소문자여야 합니다.

경고 표현식을 사용하려면 다음을 수행하십시오.

- 1. 두 개의 작업 단계를 조건 커넥터로 연결하십시오. 조건 커넥터의 표현식 필드에 warning==true 를 입력하십시오.
- 2. 상위 작업 단계의 일반 탭으로 이동하십시오.
- 3. 경고 표현식 필드에 경고 코드(예: completion code==18)를 지정하십시오. 이 표현식은 기본 경고 코드(있는 경우)를 대체합니다.

작업이 실행되면 시스템은 상위 작업 단계를 실행합니다. 그런 다음 시스템은 warning==true에 대한 조건을 평가합니다. true인 경우, 시스템은 지정된 경고 표현식을 보고 조건이 충족되었는지 판별합니 다. 경고 표현식에 지정된 조건이 충족되었으면 시스템은 다음 작업 단계로 진행합니다.

유형**.** 스트림을 실행할 방법입니다.

<span id="page-19-0"></span>v 스트림 실행**.** 이 옵션을 사용하여 전체 스트림을 실행하거나, 스트림에 분기가 있는 경우 실행할 하 나 이상의 분기를 선택할 수 있습니다. 후자의 경우 옵션 실행 목록이 표시됩니다. 기본적으로 모든 분기가 선택되며 이는 스트림이 실행될 때 모든 분기가 실행됨을 의미합니다. 실행하지 않을 분기 를 선택 취소하십시오. 그러면 성능을 향상시킬 수 있습니다.

참고**:** 스트림이 스크립트를 포함하고 실행 시 "스크립트를 실행"하도록 구성된 경우 IBM SPSS Collaboration and Deployment Services 작업 편집기의 목록에 실행 분기가 표시되지 않습니다. • 모델 관리. 스트림이 평가, 새로 고치기 및 스코어 등의 모델 관리 기능을 이용하도록 하려면 이 옵

션을 선택하십시오. 표시되는 유형 목록에서 기능을 선택하십시오. 평가 옵션

성능**.** 나쁨 또는 좋음 범주의 임계값 백분율을 지정하십시오. 더 좋음에 대한 백분율은 사용자 정의 되지 않습니다. 시스템은 100에서 좋음 백분율을 빼서 더 좋음 임계값을 얻습니다. 임계값은 평가 스트림에 필수입니다.

메트릭**.** 스트림의 유효성을 평가하는 측정 기준입니다. 유효한 값은 승인, 정확도 및 이익입니다. 이 익을 선택하는 경우 백분위수도 지정해야 합니다. 승인을 선택하는 경우에는 승인 단계를 지정해야 합니다. 유효한 값은 "통계 수집" 및 "평가 실행"입니다.

#### 새로 고치기 옵션

스트림에 정의된 노드 이름을 사용하여 새로 고칠 수 있는 스트림의 모든 모델-너깃 관계를 나열합 니다. 새로 고칠 관계 앞에 있는 선택란을 선택하여 관계를 선택하십시오. 단계가 실행될 때 관계가 새로 고쳐지지 않도록 하려면 관계를 선택 취소하십시오. 모든 관계가 새로 고쳐지도록 선택하려면 모두 선택 단추를 클릭하십시오. 모든 관계를 선택 취소하려면 모두 선택 취소 단추를 클릭하십시 오.

#### 스코어 옵션

스코어링 분기로 지정할 분기를 선택하십시오.

#### **IBM SPSS Modeler** 및 컨텐츠 리포지토리 정보 제공 지침

모든 IBM SPSS Modeler 작업 단계에 IBM SPSS Modeler 서버 및 IBM SPSS Modeler 로그인 정 보가 모두 필요합니다.

## **IBM SPSS Modeler** 작업 특성 **-** 데이터 파일

데이터 파일 테이블에는 다음 정보가 포함됩니다.

노드 이름 스트림에서 사용되는 데이터가 포함된 입력 노드의 이름입니다. 이름에는 해당 노드를 포함 하는 수퍼노드의 이름이 슬래시로 분리되어 접두어로 추가됩니다. 예를 들어, *MyNode* 노드가 *Supernode1* 이라는 수퍼노드에 있으면 이름은 */Supernode1/MyNode*로 표시됩니다. 노드 이름을 수정할 수 없습니 다.

노드 유형 스트림에 정의된 노드 유형입니다. 노드 유형을 수정할 수 없습니다.

<span id="page-20-0"></span>파일 이름 입력 데이터 파일의 이름입니다. 이름을 변경하려면 파일 이름 셀을 클릭하고 이름을 변경 하십시오.

형식 출력 파일의 형식입니다(예: 쉼표로 분리된 파일). 파일 형식 유형을 수정하려면 형식 셀을 클릭 하십시오. 드롭 다운 화살표가 표시됩니다. 형식 유형을 선택하십시오.

위치 입력 데이터 파일의 위치입니다. 위치를 수정하려면 해당 열에서 클릭한 후 결과로 표시되는 생 략 기호 단추를 클릭하십시오. 입력 파일 위치 대화 상자가 열립니다. 필요에 따라 위치를 변경하십시 오.

잠긴 수퍼노드에 있는 노드는 액세스할 수 없습니다. 이러한 매개변수는 보거나 수정할 수 없습니다.

#### **IBM SPSS Modeler** 작업 특성 **-** 데이터 보기

스트림에 지리 공간 노드가 포함된 경우 연결 세부사항이 여기에 표시됩니다.

노드 이름 데이터 보기 노드의 이름입니다.

분석 데이터 보기 사용된 분석 데이터 보기입니다.

레이블 사용된 레이블입니다.

테이블 이름 사용된 데이터베이스 테이블의 이름입니다.

데이터 액세스 계획 분석 데이터 보기에서 데이터 액세스 계획을 선택하십시오. 데이터 액세스 계획은 분석 데이터 보기의 데이터 모델 테이블을 실제 데이터 소스와 연관시킵니다. 분석 데이터 보기는 일 반적으로 여러 데이터 액세스 계획을 포함하고 있습니다. 사용 중인 데이터 액세스 계획을 변경하는 경 우 스트림에서 사용하는 데이터를 변경합니다. 예를 들어, 분석 데이터 보기에 모델 훈련을 위한 데이 터 액세스 계획과 모델 검정을 위한 데이터 액세스 계획이 포함되어 있는 경우 사용 중인 데이터 액세 스 계획을 변경하여 훈련 데이터에서 검정 데이터로 전환할 수 있습니다.

## **IBM SPSS Modeler** 작업 특성 **- ODBC** 데이터 소스

*ODBC* 데이터 소스 테이블에는 다음 정보가 포함됩니다.

노드 이름 스트림에서 사용되는 데이터가 포함된 입력 노드의 이름입니다. 이름에는 해당 노드를 포함 하는 수퍼노드의 이름이 슬래시로 분리되어 접두어로 추가됩니다. 예를 들어, *MyNode* 노드가 *Supernode1* 이라는 수퍼노드에 있으면 이름은 */Supernode1/MyNode*로 표시됩니다.

노드 유형 스트림에 정의된 노드 유형입니다.

**ODBC** 데이터 소스 현재 ODBC 데이터 소스 이름(DSN)입니다. 다른 ODBC 데이터 소스로 변경하 려면 현재 데이터 소스 이름이 포함된 셀을 클릭한 후 표시되는 "..." 단추를 클릭하십시오. 그러면 기 존 DSN을 선택하거나 새 DSN을 작성할 수 있는 대화 상자가 표시됩니다. 작업 단계 설정은 항상 스 트림을 대체합니다. 따라서, 다른 데이터 소스를 사용하도록 스트림을 수정하는 경우 작업도 동일한 소 스를 사용하도록 편집해야 합니다. 그러지 않으면 작업 실행에 실패할 수 있습니다.

신임 정보 ODBC 데이터 소스를 변경할 때 데이터베이스 사용자 이름 및 비밀번호를 변경하려면 현 재 신임 정보가 있는 셀을 클릭한 후 표시되는 "..." 단추를 클릭하십시오. 그러면 기존 신임 정보 정의 를 선택하거나 새 신임 정보 정의를 작성할 수 있는 대화 상자가 표시됩니다.

데이터베이스 테이블**.** 노드에 해당되는 데이터베이스 테이블입니다.

잠긴 수퍼노드에 있는 노드는 액세스할 수 없습니다. 이러한 매개변수는 보거나 수정할 수 없습니다.

### **ODBC** 연결 변경

ODBC 연결을 이미 정의된 것 또는 여기서 작성하는 것으로 변경할 수 있습니다.

기존 **ODBC DSN** 사용**.** 찾아보기를 클릭하여 선택할 수 있는 기존 ODBC DSN 목록을 표시하십시 오.

새 **ODBC DSN** 작성**.** 스트림 작업 단계에서 사용할 새 ODBC 연결을 정의하려면 이 옵션을 선택하 고 새로 작성을 클릭하십시오.

#### **ODBC** 연결 찾아보기

이 호스트에 정의되어 있고 액세스 권한이 있는 모든 ODBC 연결 목록입니다.

목록에서 하나를 선택하고 확인을 클릭하십시오.

#### 데이터베이스 신임 정보 변경

연결을 변경할 때 여기서 해당 데이터베이스 사용자 이름과 비밀번호를 사용하도록 전환할 수 있습니 다. 리포지토리의 기존 신임 정보 정의를 사용하거나 새 정의를 작성할 수 있습니다.

기존 사용자 이름 및 비밀번호에서 리포지토리 신임 정보 생성**.** (IBM SPSS Collaboration and Deployment Services의 릴리스 4.2.1에서 작업을 가져오는 경우에만 표시됨) 가져오는 작업에 사용자 이름 및 비밀번호가 설정된 경우, 생성을 클릭하여 기존 사용자 이름 및 비밀번호에서 리포지토리 신 임 정보를 생성하십시오. 예를 들어 사용자 이름 sa가 이미 있는 경우, 생성을 반복해서 클릭하면 사 용자 이름 sa1, sa2 등이 작성됩니다.

기존 신임 정보 사용**.** 찾아보기 단추를 클릭하여 선택할 수 있는 기존 신임 정보 정의 목록을 표시하 십시오.

새 신임 정보 작성**.** 현재 연결과 함께 사용할 새 신임 정보 정의를 작성하려면 이 옵션을 선택하고 새 로 작성을 클릭하십시오.

신임 정보 정의 찾아보기

이 호스트에 작성되어 있고 액세스 권한이 있는 모든 신임 정보 정의 목록입니다.

목록에서 하나를 선택하고 확인을 클릭하십시오.

## <span id="page-22-0"></span>**IBM SPSS Modeler** 작업 특성 **-** 지리 공간

스트림에 지리 공간 노드가 포함된 경우 연결 세부사항이 여기에 표시됩니다.

소스 유형 데이터 소스 유형입니다.

파일 이름 모양 파일을 사용하는 경우 파일 이름을 지정하십시오.

맵 서비스 **URL** 맵 서비스를 사용하는 경우 서비스의 URL을 지정하십시오.

맵 **ID** 맵 ID를 지정하십시오.

#### **IBM SPSS Modeler** 작업 특성 **-** 매개변수

IBM SPSS Deployment Manager를 사용하여 IBM SPSS Modeler 스트림의 매개변수를 수정할 수 있습니다. 매개변수 테이블에는 다음 정보가 포함됩니다.

이름**.** 매개변수 이름입니다.

저장 공간**.** 매개변수가 저장되는 방법(예: 문자열)을 설명합니다.

값**.** 매개변수의 값입니다.

유형**.** 매개변수 유형입니다.

잠긴 수퍼노드 내의 매개변수는 액세스할 수 없습니다. 이러한 매개변수는 보거나 수정할 수 없습니다.

### **IBM SPSS Modeler** 작업 특성 **-** 결과

IBM SPSS Modeler 작업 단계에 대한 출력 설정을 표시하려면 결과 탭을 클릭하십시오.

노드 이름스트림 처리의 출력을 포함하는 노드의 이름입니다. 이름에는 해당 노드를 포함하는 수퍼노 드의 이름이 슬래시로 분리되어 접두어로 추가됩니다. 예를 들어, *MyNode* 노드가 *Supernode1*이라는 수퍼노드에 있으면 이름은 */Supernode1/MyNode*로 표시됩니다. 노드 이름을 수정할 수 없습니다.

노드 유형 스트림에 정의된 노드 유형입니다. 노드 유형을 수정할 수 없습니다.

파일 이름 해당되는 파일의 이름입니다. 이름을 수정하려면 파일 이름 열에서 클릭하고 새 이름을 입 력하십시오.

참고**:** 파일 확장자는 선택한 파일 형식으로 결정되고 파일 이름에 자동으로 추가됩니다.

형식**.** 출력 파일의 형식입니다. 파일 형식 유형을 수정하려면 형식 열에서 클릭하십시오. 드롭 다운 화 살표가 표시됩니다. 형식 유형을 선택하십시오.

위치**.** 파일의 위치입니다. 위치를 수정하려면 해당 열에서 클릭한 후 결과로 표시되는 생략 기호 단추 를 클릭하여 결과 위치 대화 상자를 여십시오.

<span id="page-23-0"></span>권한**.** 파일이 리포지토리에 저장된 경우 파일에 대한 액세스 권한입니다. 권한을 수정하려면 권한 열에 서 클릭한 후 결과로 표시되는 생략 기호 단추를 클릭하여 출력 권한 대화 상자를 여십시오.

특성**.** 파일의 특성(메타데이터)입니다. 특성을 정의하려면 특성 열에서 클릭한 후 결과로 표시되는 생 략 기호 단추를 클릭하여 출력 특성 대화 상자를 여십시오.

잠긴 수퍼노드에 있는 노드는 액세스할 수 없습니다. 이러한 매개변수는 보거나 수정할 수 없습니다.

#### 출력 결과 보기

스트림의 출력 결과를 보려면 작업 단계 히스토리 테이블의 결과 열에서 보려는 결과를 두 번 클릭하 십시오. 별도의 창에 결과가 열립니다.

예를 들어, 출력 결과 중 하나가 히스토그램이라고 가정하십시오. 표본 히스토그램은 다음과 유사할 수 있습니다.

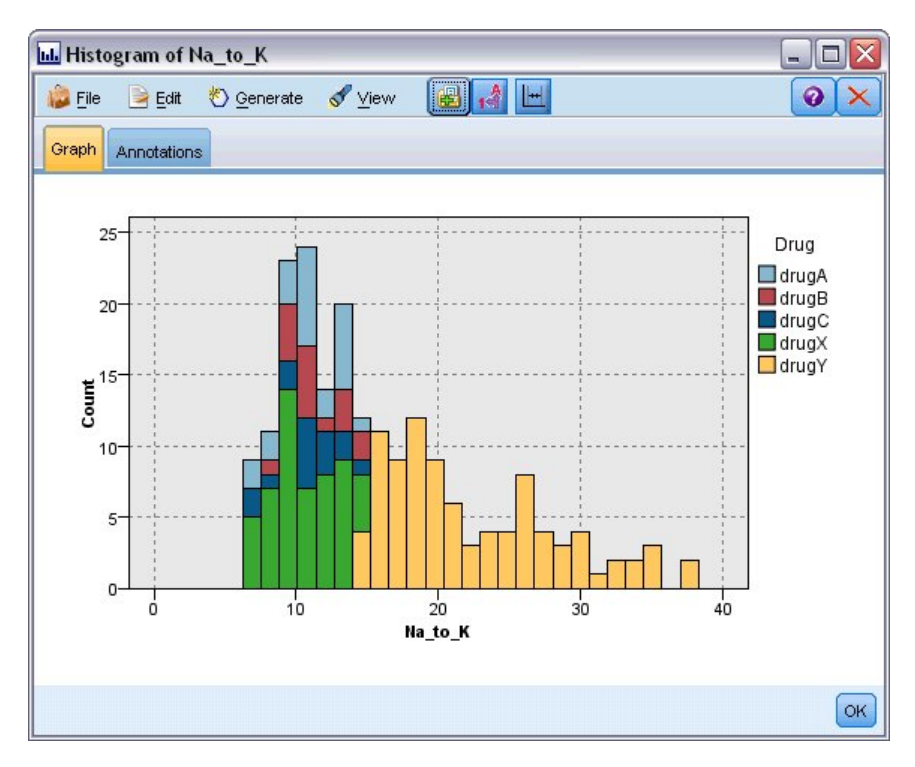

그림 *2.* 표본 히스토그램

# **IBM SPSS Modeler** 작업 특성 **- Cognos** 가져오기

스트림에 IBM Cognos 소스 노드가 포함되는 경우 Cognos 연결 세부사항이 여기에 표시됩니다.

노드 이름**.** Cognos 소스 노드의 이름입니다.

연결 **URL.** 연결되는 Cognos 서버의 URL입니다.

<span id="page-24-0"></span>패키지 이름**.** 메타데이터를 가져오는 Cognos 패키지의 이름입니다.

익명**.** Cognos 서버 연결에 익명 로그인이 사용되는 경우 익명이 포함되고 특정 Cognos 사용자 이름 및 비밀번호가 사용되는 경우 신임 정보가 포함됩니다.

신임 정보**.** Cognos 서버의 사용자 이름 및 비밀번호(필요한 경우)입니다.

참고**:** Cognos 신임 정보는 Cognos 네임스페이스 ID를 나타내는 도메인에서 작성해야 합니다.

#### **IBM SPSS Modeler** 작업 특성 **- Cognos** 내보내기

스트림에 IBM Cognos 내보내기 노드가 포함된 경우 Cognos 및 ODBC 연결 세부사항이 여기에 표 시됩니다.

노드 이름**.** Cognos 내보내기 노드의 이름입니다.

연결 **URL.** 연결되는 Cognos 서버의 URL입니다.

패키지 이름**.** 메타데이터를 내보내는 데 사용되는 Cognos 패키지의 이름입니다.

데이터 소스**.** 데이터를 내보내는 데 사용되는 Cognos 데이터베이스의 이름입니다.

폴더**.** Cognos 서버에서 내보내기 패키지가 작성되는 폴더의 경로 및 이름입니다.

익명**.** Cognos 서버 연결에 익명 로그인이 사용되는 경우 익명이 포함되고 특정 Cognos 사용자 이름 및 비밀번호가 사용되는 경우 신임 정보가 포함됩니다.

신임 정보**.** Cognos 서버의 사용자 이름 및 비밀번호(필요한 경우)입니다.

**DSN.** Cognos 데이터베이스의 데이터베이스 소스 이름(DSN)입니다.

테이블 이름**.** 내보내기에 사용되는 데이터베이스 테이블의 이름입니다.

신임 정보**.** 내보내기에 사용되는 데이터베이스로의 연결에 사용되는 사용자 이름 및 비밀번호입니다.

참고**:** Cognos 신임 정보는 Cognos 네임스페이스 ID를 나타내는 도메인에서 작성해야 합니다.

#### **IBM SPSS Modeler** 작업 특성 **-** 레거시 **TM1** 가져오기

스트림에 레거시 TM1 가져오기 노드가 포함된 경우 연결 세부사항이 여기에 표시됩니다.

노드 이름 레거시 TM1 가져오기 노드의 이름입니다.

**TM1** 서버 Cognos TM1 Server 이름입니다.

큐브 가져올 데이터가 있는 TM1 큐브입니다.

보기 TM1 큐브에서 가져올 보기입니다.

<span id="page-25-0"></span>신임 정보 Cognos TM1 서버의 신임 정보입니다.

### **IBM SPSS Modeler** 작업 특성 **-** 레거시 **TM1** 내보내기

스트림에 레거시 TM1 내보내기 노드가 포함되어 있으면 연결 세부사항이 여기에 표시됩니다.

노드 이름 레거시 TM1 내보내기 노드의 이름입니다.

**TM1** 서버 Cognos TM1 Server 이름입니다.

큐브 내보낼 데이터가 있는 TM1 큐브입니다.

신임 정보 Cognos TM1 서버의 신임 정보입니다.

### **IBM SPSS Modeler** 작업 특성 **- TM1**가져오기

스트림에 TM1 가져오기 노드가 포함된 경우 연결 세부사항이 여기에 표시됩니다.

노드 이름 TM1 가져오기 노드의 이름입니다.

관리 호스트 Cognos TM1 관리 호스트입니다.

**TM1** 서버 Cognos TM1 Server 이름입니다.

큐브 가져올 데이터가 있는 TM1 큐브입니다.

보기 TM1 큐브에서 가져올 보기입니다. 공용 또는 개인용 보기를 가져올 수 있습니다.

행 TM1 큐브에서 가져올 행입니다.

열 TM1 큐브에서 가져올 열입니다.

신임 정보 Cognos TM1 서버의 신임 정보입니다.

# **IBM SPSS Modeler** 작업 특성 **- TM1**내보내기

스트림에 TM1 내보내기 노드가 포함된 경우 연결 세부사항이 여기에 표시됩니다.

노드 이름 TM1 내보내기 노드의 이름입니다.

관리 호스트 Cognos TM1 관리 호스트입니다.

**TM1** 서버 Cognos TM1 Server 이름입니다.

큐브 내보낼 데이터가 있는 TM1 큐브입니다.

측도 내보낼 측도입니다.

신임 정보 Cognos TM1 서버의 신임 정보입니다.

### <span id="page-26-0"></span>**IBM SPSS Modeler** 작업 특성 **- Analytic Server** 가져오기

스트림에 AnalyticServer 소스 노드가 포함된 경우 연결 세부사항이 여기에 표시됩니다.

기본 **Analytic Server** 사용**. True** 또는 **False**는 관리자가 options.cfg에 정의한 기본 Analytic Server 연결을 사용(**True**)할지 아니면 다른 Analytic Server를 사용할 경우 스트림/작업에 사용된 연결을 사 용(**False**)할지 여부를 지정합니다.

**URL.** https://hostname:port/contextroot 형식의 AnalyticServer URL입니다. 여기서 hostname 은 Analytic Server의 IP 주소 또는 호스트 이름이고, port는 포트 번호이며, contextroot는 Analytic Server의 컨텍스트 루트입니다.

테넌트**.** SPSS Modeler Server가 속해 있는 테넌트의 이름입니다.

신임 정보**.** Analytic Server에 로그온하는 데 필요한 신임 정보입니다.

서비스 프린시펄 이름**.** Kerberos 서비스 프린시펄 이름입니다.

구성 파일 경로**.** Kerberos 서비스 구성 파일 경로입니다.

데이터 소스**.** Analytic Server의 데이터 소스 이름입니다.

#### **IBM SPSS Modeler** 작업 특성 **- Analytic Server** 내보내기

스트림에 AnalyticServer 내보내기 노드가 포함된 경우 연결 세부사항이 여기에 표시됩니다.

기본 **Analytic Server** 사용**. True** 또는 **False**는 관리자가 options.cfg에 정의한 기본 Analytic Server 연결을 사용(**True**)할지 아니면 다른 Analytic Server를 사용할 경우 스트림/작업에 사용된 연결을 사 용(**False**)할지 여부를 지정합니다.

**URL.** https://hostname:port/contextroot 형식의 AnalyticServer URL입니다. 여기서 hostname 은 Analytic Server의 IP 주소 또는 호스트 이름이고, port는 포트 번호이며, contextroot는 Analytic Server의 컨텍스트 루트입니다.

테넌트**.** SPSS Modeler Server가 속해 있는 테넌트의 이름입니다.

신임 정보**.** Analytic Server에 로그온하는 데 필요한 신임 정보입니다.

서비스 프린시펄 이름**.** Kerberos 서비스 프린시펄 이름입니다.

구성 파일 경로**.** Kerberos 서비스 구성 파일 경로입니다.

데이터 소스**.** Analytic Server의 데이터 소스 이름입니다.

#### **IBM SPSS Modeler** 작업 특성 **-** 알림

작업 단계 실패 및 성공에 대한 이메일 알림을 지정할 수 있습니다.

각각의 경우에 업데이트 단추를 클릭하여 알림 수신인을 추가하거나 삭제하십시오.

# <span id="page-27-0"></span>**IBM SPSS Modeler에서 스트림 보기**

IBM SPSS Deployment Manager에서 직접 IBM SPSS Modeler 애플리케이션을 실행할 수 있습니 다.

IBM SPSS Modeler 애플리케이션에서 스트림을 보려면 컨텐츠 탐색기에서 해당 스트림을 두 번 클릭 하십시오. 시스템이 IBM SPSS Modeler 애플리케이션을 실행하고 IBM SPSS Modeler에서 스트림을 표시합니다.

작업의 파일(예: IBM SPSS Modeler 스트림(.str))을 변경하면 해당 파일이 포함된 모든 작업이 영향 을 받습니다. 파일을 변경하면 파일의 새 버전이 리포지토리에 저장됩니다. 그러나 해당 파일이 포함된 작업은 수정된 파일로 자동으로 업데이트되지 않습니다. 영향을 받은 작업에 파일 업데이트를 통합하 려면 다음을 수행하십시오.

- 1. 작업을 다시 여십시오. 작업이 다시 열릴 때 작업 캔버스에 작업 이름과 함께 별표가 표시되어 작 업에 저장되지 않은 변경사항이 있음을 표시합니다.
- 2. 작업을 다시 저장하십시오.

# **IBM SPSS Modeler 완료 코드**

다음 표에서는 IBM SPSS Modeler 작업의 완료 코드를 설명합니다. IBM SPSS Modeler 스트림과 연 관되는 조건부 관계에 이러한 완료 코드를 사용하십시오.

| 코드 | 설명        |
|----|-----------|
|    | 성공        |
|    | 스트림 실행 오류 |
|    | │출판 오류    |
|    | 알 수 없는 오류 |

표 *1. IBM SPSS Modeler* 작업의 완료 코드

# **IBM SPSS Modeler 스트림 제한사항**

IBM SPSS Deployment Manager에서 스트림에 대한 작업을 수행할 때 시스템은 다음과 같은 제한 조건이 있습니다.

- **이름 지정.** 노드 이름, 레이블 및 유형이 동일하면 충돌이 발생하므로 작업 실행을 스케줄할 수 없 습니다.
- v 스크립팅**.** 스트림 스크립트에 특정 노드에 대한 대체가 있는 경우(예를 들어, 스크립트가 그래프의 출력 위치를 설정함), 스크립트는 Deployment Manager에 정의된 충돌하는 사용자 지정 값을 대 체합니다.
- v 수퍼노드**.** IBM SPSS Modeler 작업 단계의 실행은 스트림에 있는 모든 최상위 레벨 터미널 노드 의 처리 및 실행에 해당됩니다. 임의 터미널 노드가 터미널 수퍼노드인 경우, 해당 수퍼노드 내의 터미널 노드는 반복적으로 실행됩니다. 반면, 정의상 터미널이 아닌 소스 또는 프로세스 수퍼노드에

<span id="page-28-0"></span>터미널 노드가 있는 경우 해당 노드는 실행되지 않습니다. 터미널이 아닌 수퍼노드에 있는 터미널 노드는 Deployment Manager에 표시되지만 단계 실행 동안 처리되지 않습니다.

- v 매개변수**.** 수퍼노드에 대해 정의된 매개변수는 스트림에 대해 정의된 매개변수와 동일한 이름을 가 질 수 없습니다. 이름은 고유해야 합니다.
- 텍스트 분석 노드 제한사항. IBM SPSS Collaboration and Deployment Services Scoring 구성 에서 스코어링에 SPSS Modeler Text Analytics 파일 목록 또는 웹 피드를 사용할 수 없습니다.

위에 나열된 항목 외에도 다음과 같은 특정 제한조건이 있습니다.

- IBM SPSS Collaboration and Deployment Services 리포지토리에 스트림을 저장할 때 잠금 해 제 선택란을 사용할 수 없습니다. 스트림을 저장할 때 잠금 해제가 기본값입니다. 오브젝트를 잠그 거나 잠금 해제하려면 도구 > 리포지토리 > 탐색을 선택하고 오브젝트로 이동한 다음 해당 이름을 마우스 오른쪽 단추를 클릭하여 컨텍스트 메뉴를 표시하십시오.
- Deployment Manager에서 평가 노드 세트가 있는 스트림을 포함하는 작업을 실행하여 이익 그래 프를 생성할 때 Oracle JRockit JRE를 사용하여 Oracle Weblogic 11g에서 시스템을 실행하는 경 우 그래프 출력이 완전하지 않을 수 있습니다. 이 문제를 방지하려면 IBM JRE를 사용하십시오.

# **노드 유형**

IBM SPSS Deployment Manager에서 IBM SPSS Modeler를 열 때 스트림 노드는 다양한 형태의 아 이콘으로 표현됩니다. 원 아이콘은 소스 데이터 노드를 표시하고 육각형 노드는 데이터 레코드 및 필 드에 대한 처리 조작을 나타냅니다. 삼각형은 그래프 형식 출력을 표시하고 오각형은 모델링 노드를 표 시합니다. 출력(그래프 형식이 아닌) 및 내보내기 조작은 직사각형 노드로 표시됩니다.

다양한 노드에 대한 전체 설명은 *IBM SPSS Modeler* 소스*,* 프로세스 및 출력 노드 및 *IBM SPSS Modeler* 모델링 노드 안내서를 참조하십시오.

# **스크립트 예제: 챔피언 모델과 도전자 모델 비교**

IBM SPSS Modeler 스크립트의 다음 발췌문은 챔피언/도전자 비교를 보여줍니다. 챔피언 모델을 도 전자 모델과 비교합니다. 도전자 모델이 챔피언 모델보다 나은 경우, 챔피언 모델을 덮어씁니다. 따라 서 도전자 모델이 새로운 챔피언 모델이 됩니다.

# ------------------------------------ # Before rebuilding model, examine performance of existing model # ------------------------------------ #--- LOAD Model set working\_file = ^SPSS\_SMS\_INT\_PERSIST\_PATH >< ^slash >< "ResolutionStatus.gm" load model ^working file #--- First do the evaluation of the current champion model delete 'ResolutionStatusModel' insert model 'ResolutionStatus' at 558 652 rename 'ResolutionStatus':applyc50node as 'ResolutionStatusModel' connect 'ValidationSet' to 'ResolutionStatusModel' connect 'ResolutionStatusModel' to 'PredictQuality'

```
set 'ModelEval'.full filename = ^SPSS SMS_INT_TEMP_PATH >< ^slash >< "ModelEvalChamp.txt"
execute 'ModelEval':tablenode
var missRateChamp
set missRateChamp = value 'ModelEval':tablenode.output at 1 6
delete 'ResolutionStatusModel'
clear generated palette
#--- Execute c50node 'ResStatusModelBuild'
if \wedgeuseBoost = 1
set 'ResStatusModelBuild'.use_boost = T
set 'ResStatusModelBuild'.boost num trials = ^numBoostTrials
else
set 'ResStatusModelBuild'.use_boost = F
endifif ^useMisCosts = 1
set 'ResStatusModelBuild'.use_costs = T
set 'ResStatusModelBuild'.costs = [{'Not fraud' 'Not fraud' 0}{'Not fraud' 'Fraud' ^falsePosCost}
 {'Fraud' 'Not fraud' ^falseNegCost}{'Fraud' 'Fraud' 0}]
endifexecute 'ResStatusModelBuild'
#--- Now evaluate the new model
insert model 'ResolutionStatus' at 558 652
rename 'ResolutionStatus':applyc50node as 'ResolutionStatusModel'
connect 'ValidationSet' to 'ResolutionStatusModel'
connect 'ResolutionStatusModel' to 'PredictQuality'
set 'ModelEval'.full_filename = ^SPSS_SMS_INT_TEMP_PATH >< ^slash >< "ModelEvalChallenge.txt"
execute 'ModelEval':tablenode
var missRateChallenge
set missRateChallenge = value 'ModelEval':tablenode.output at 1 6
#--- Determine which one should be the champion
#--- Overwrite existing champion if challenger is better
if ^missRateChamp > ^missRateChallenge
 #--- SAVE Model
set working file = ^SPSS SMS_INT_PERSIST_PATH >< ^slash >< "ResolutionStatus.gm"
save model 'ResolutionStatus':applyc50node as ^working file
 #--- EXPORT Model
 set working file = ^SPSS SMS_INT_PERSIST_PATH >< ^slash >< "ResolutionStatus.xml"
 export model 'ResolutionStatus' as ^working file format pmml
 #--- EXPORT Model
set working file = ^SPSS SMS INT PERSIST PATH >< ^slash >< "ResolutionStatus summary.html"
 export model 'ResolutionStatus' summary as ^working_file format html
endif
```
# <span id="page-30-0"></span>**제 4 장 스코어링 서비스**

스코어링 서비스를 사용하면 클라이언트 애플리케이션이 IBM SPSS Modeler에서 개발된 예측 모형으 로부터 파생된 실시간 스코어를 적용할 수 있습니다. 이 서비스는 지정된 모델을 페치하고 로드하며 올 바른 스코어링 구현을 호출하고 결과를 클라이언트에 리턴합니다.

스코어링은 예측 모형에 입력 데이터를 제공하여 실시간 값을 생성하는 프로세스입니다. 스코어링 모 델은 지정된 입력 데이터를 사용하여 출력 값을 생성하는 데 사용될 수 있는 모든 아티팩트입니다. 일 반적으로 모델을 사용하여 스코어를 생성하려면 다음을 수행하십시오.

- 1. IBM SPSS Collaboration and Deployment Services Repository에서 스코어링에 사용할 모델을 선택하십시오.
- 2. 모델에 맞게 스코어링 구성을 정의하십시오.
- 3. 구성된 모델에 데이터를 제공하고 스코어를 생성하십시오.

스코어링 및 스코어링 서비스에 대한 자세한 정보는 IBM SPSS Collaboration and Deployment Services 문서를 참조하십시오.

# **IBM SPSS Modeler 스트림 제한사항**

IBM SPSS Deployment Manager에서 스트림에 대한 작업을 수행할 경우 스코어링 서비스에 대해 다 음과 같은 제한조건이 적용됩니다.

- 수퍼노드. 수퍼노드 내의 소스 노드와 수퍼노드 내의 터미널 노드가 지원되지 않습니다.
- v 지리 공간적 노드**.** 지리 공간적 노드가 지원되지 않습니다.
- v 모델 작성기 노드**.** 모델 작성기 노드를 터미널 노드로 사용할 수 없습니다.
- v **In-Database** 마이닝**.** In-Database 마이닝 너깃을 포함하는 스트림이 지원되지 않습니다.
- v **UDF, UDA** 및 **WUDA** 데이터베이스 함수(UDF), 데이터베이스 통합(UDA)또는 데이터베이스 창 통합(WUDA)을 사용하는 스트림이 지원되지 않습니다.
- v 소스 노드**.** 목록 유형을 포함하는 출력 데이터 모델이 있는 소스 노드가 지원되지 않습니다.
- 터미널 노드. 목록 유형을 포함하는 입력 데이터 모델이 있는 터미널 노드가 지원되지 않습니다.
- v 확장 **Python for Spark** 노드**.** 다음 노드가 포함된 스트림이 지원되지 않습니다. 확장 가져오기 노 드 - Python for Spark, 확장 변환 노드 - Python for Spark, 확장 모델 노드 - Python for Spark, 확장 Python 모델 너깃, 확장 출력 - Python for Spark, 확장 내보내기 - Python for Spark.
- 텍스트 분석 노드 제한사항. IBM SPSS Collaboration and Deployment Services Scoring 구성 에서 스코어링에 SPSS Modeler Text Analytics 파일 목록 또는 웹 피드를 사용할 수 없습니다.

# <span id="page-32-0"></span>**제 5 장 챔피언 도전자 작업 단계**

# **챔피언 도전자 개요**

IBM SPSS Deployment Manager를 사용하면 IBM SPSS Modeler에 의해 생성된 모델 파일을 비교 하여 가장 효과적인 예측 모형을 포함하는 파일을 판별할 수 있습니다. 챔피언 도전자 작업 단계는 모 델을 평가하고 이를 하나 이상의 도전자와 비교합니다.

시스템이 결과를 비교한 다음 최선의 모델이 새 챔피언이 됩니다.

챔피언**.** 챔피언은 가장 효과적인 모델에 해당됩니다. 챔피언 도전자 작업 단계를 처음 실행하는 경우, 챔피언은 없고 첫 번째 도전자 및 그와 연관된 도전자 목록만 있습니다. 작업 단계의 후속 실행에서 시스템이 챔피언을 판별합니다.

도전자**.** 도전자는 서로 비교됩니다. 그런 다음 최선의 결과를 생성하는 도전자가 새 챔피언이 됩니다.

## 챔피언 선택 프로세스

챔피언 도전자 비교 프로세스는 다음 작업으로 구성됩니다.

- 1. 각 경쟁 모델 스코어링
- 2. 결과 스코어 평가
- 3. 평가 결과 비교 및 챔피언이 되는 도전자 판별
- 4. 리포지토리에 새 챔피언 저장(선택사항)

# 작업에 챔피언 도전자 작업 추가

챔피언 도전자 작업 단계를 작업에 추가하려면 작업 팔레트에서 챔피언 도전자 도구를 선택하고 작업 캔버스를 클릭하십시오.

## 모델 평가 메트릭

모델 평가 및 비교는 정확도, 이익 또는 승인에 초점을 맞출 수 있습니다.

- v 정확도**.** 모델의 정확도는 올바로 예측된 대상 응답의 백분율을 반영합니다. 예측 적중률이 높은 모 델은 적중률이 낮은 모델보다 선호됩니다.
- v 이익**.** 이익 통계는 모델의 성과를 반영하는 지표입니다. 이 측도는 모델의 결과를, 모델을 사용하지 않고 얻은 결과와 비교합니다. 모델을 사용할 때 결과에서 개선된 부분을 이익이라고 합니다. 두 모 델을 비교할 때, 지정된 백분위수에서 이익 값이 더 높은 모델이 선호됩니다.
- v 승인**.** 모델 승인은 모델의 신뢰성을 반영합니다. 이 접근법은 새 데이터와, 모델의 기반이 되는 학 습 데이터 사이의 유사성을 검사합니다. 승인 값은 0과 1 사이에서 변동되는데, 값이 높으면 두 데

<span id="page-33-0"></span>이터 세트의 예측변수 사이에 유사성을 크다는 것을 의미합니다. 두 모델을 비교할 때, 승인 값이 더 높은 모델은 새 데이터와 더 유사한 학습 데이터를 기반으로 하므로 신뢰성이 더 높아서 선호됩 니다.

## 순서 종속성

다른 유형의 작업 단계와 달리, 챔피언 도전자 작업 단계의 탭은 순서에 종속됩니다.

예를 들어, 챔피언 탭에서 정보를 수정할 수 있으려면 먼저 도전자 탭에서 도전자를 선택해야 합니다. 또한 일부 탭에 표시되는 정보는 도전자 테이블에서 선택된 도전자에 따라 달라집니다.

챔피언 도전자 비교 실행 프로세스는 다음과 같은 단계로 구성됩니다.

- 1. 일반 작업 정보 제공.
- 2. 도전자 식별.
- 3. 챔피언 정보 지정.
- 4. 매개변수 정보 보기.
- 5. 알림 지정.

# **일반 정보**

일반 탭에는 전체 챔피언 도전자 작업 단계와 관련된 정보가 포함됩니다.

챔피언 도전자 작업 단계를 실행하려면 IBM SPSS Modeler 서버 및 로그인 정보가 필요합니다. 컨텐 츠 리포지토리 서버 및 로그인 정보는 작업을 실행하고 새 챔피언을 IBM SPSS Collaboration and Deployment Services Repository에 저장하기 위해 필요합니다. (분석 결과를 삭제하더라도 컨텐츠 리 포지토리 서버 및 로그인 정보가 필요합니다.) 신임 정보는 시스템에 현재 로그인된 사용자를 기반으 로 합니다.

작업 단계 이름**.** 작업 단계의 이름입니다. 기본적으로, 첫 번째 작업 단계의 이름은 이벤트 *1*입니다. 후 속 작업 단계의 이름은 이벤트 *2*, 이벤트 *3* 등과 같이 지정됩니다. 여기에 지정된 이름은 작업 단계 실행 후 작업 히스토리 테이블에 표시됩니다.

**IBM SPSS Modeler** 서버**.** 스트림이 실행되는 IBM SPSS Modeler 서버 또는 서버 클러스터입니다. 목록에는 현재 IBM SPSS Modeler 단계를 실행하도록 구성된 모든 서버 및 서버 클러스터가 포함됩 니다. 서버를 변경하려면 **IBM SPSS Modeler Server** 드롭 다운 목록에서 선택하십시오. 새 서버 정 의를 작성하려면 새로 작성을 클릭하여 서버 정의 마법사를 실행하십시오.

**IBM SPSS Modeler** 로그인**.** IBM SPSS Modeler 서버 또는 서버 클러스터에 액세스하는 데 사용되 는 신임 정보입니다. 신임 정보를 변경하려면 **IBM SPSS Modeler** 로그인 드롭 다운 목록에서 신임 정보 정의를 선택하십시오. 새 신임 정보를 정의하려면 새로 작성을 클릭하여 신임 정보 정의 마법사 를 실행하십시오.

<span id="page-34-0"></span>컨텐츠 리포지토리 서버**.** 컨텐츠 리포지토리 서버를 사용하면 작업이 IBM SPSS Collaboration and Deployment Services Repository에 파일을 저장할 수 있습니다. 일반적으로, 컨텐츠 리포지토리 서 버는 IBM SPSS Modeler를 사용하여 모델을 새로 고칠 때 지정됩니다. 컨텐츠 리포지토리 서버를 지 정하려면 컨텐츠 리포지토리 서버 드롭 다운 목록에서 서버를 선택하십시오. 새 서버 정의를 작성하려 면 새로 작성을 클릭하여 서버 정의 마법사를 실행하십시오. 현재 서버 정보를 기반으로 컨텐츠 리포 지토리 서버 정의를 생성하려면 생성을 클릭하십시오. 서버 정의가 작성되어 자동으로 컨텐츠 리포지 토리 서버 필드에 채워집니다.

컨텐츠 리포지토리 로그인**.** 컨텐츠 리포지토리 서버에 대한 로그인 정보입니다. 컨텐츠 리포지토리 로 그인을 지정하려면 컨텐츠 리포지토리 로그인 드롭 다운 목록에서 신임 정보를 선택하십시오. 새 로그 인을 작성하려면 새로 작성을 클릭하여 컨텐츠 리포지토리 로그인 마법사를 실행하십시오. IBM SPSS Collaboration and Deployment Services Repository에 연결하는 데 싱글 사인온이 사용되지 않는 경우, 생성을 클릭하여 기존 보안 설정을 기반으로 컨텐츠 리포지토리 서버 로그인을 생성하십시오. 컨 텐츠 리포지토리 로그인이 작성되어 자동으로 컨텐츠 리포지토리 로그인 필드에 채워집니다. 싱글 사 인온을 사용할 때는 로그인 생성을 사용할 수 없습니다.

# **도전자**

챔피언 도전자 작업 단계를 실행하려면 하나 이상의 첫 번째 도전자를 선택해야 합니다. 선택된 첫 번 째 도전자는 비교 순서 또는 평가 프로세스의 우선순위를 암시하지 않는다는 것에 주의해야 합니다. 첫 번째 도전자는 단지 기준선일 뿐입니다.

후속 도전자를 결정하는 데 사용되는 데이터 소스 및 레이블은 첫 번째 도전자에 의해 설정됩니다. 첫 번째 도전자가 선택 또는 업데이트된 후에 이 탭의 나머지 필드는 첫 번째 도전자에 해당하는 정보로 업데이트됩니다.

첫 번째 도전자**.** 첫 번째 도전자의 이름입니다. 리포지토리에서 찾아보려면 찾아보기를 클릭하십시오.

첫 번째 도전자 레이블**.** 첫 번째 도전자를 포함하는 모델 파일과 연관된 레이블입니다. 첫 번째 도전자 를 선택할 때 이 값을 지정하십시오.

데이터 소스 도전자. 작업 단계에 사용된 데이터 소스 노드를 공급하는 도전자입니다. 도전자 테이블에 서 선택된 항목 목록에서 이 도전자를 선택하려면 찾아보기를 클릭하십시오.

메트릭**.** 도전자를 비교하는 측정 기준입니다. 유효한 값은 승인, 정확도 및 이익입니다. 이익을 선택하 는 경우 백분위수도 지정해야 합니다. 자세한 정보는 27 페이지의 『모델 평가 [메트릭』의](#page-32-0) 내용을 참 조하십시오.

## <span id="page-35-0"></span>도전자 테이블

도전자 테이블에는 첫 번째 도전자와 연관된 데이터 소스 및 레이블과 일치하는 도전자의 기본 스코어 분기가 나열됩니다. 작업 단계가 실행되면 테이블에서 선택된 도전자만 첫 번째 도전자와 비교됩니다. 도전자를 목록에서 선택하거나 지우면 시스템은 다른 작업 단계 탭에서 해당 정보를 적절하게 업데이 트합니다.

이전에 저장된 챔피언 도전자 단계를 포함하는 작업이 열릴 때마다 도전자 목록이 자동으로 업데이트 됩니다. 새 도전자가 첫 번째 도전자의 데이터 소스 및 레이블 기준과 일치하는 경우 목록에 추가될 수 있습니다. 반대로, 이러한 기준을 더 이상 충족하지 않는 도전자는 도전자 목록에서 제거될 수 있습 니다. 선택된 도전자가 리포지토리에서 제거되었으면 시스템은 해당 도전자가 더 이상 사용 가능하지 않다는 것을 표시하는 메시지를 생성하게 됩니다.

도전자는 비교를 위해 선택 및 선택 취소할 수 있지만 도전자 테이블의 정보는 수정할 수 없습니다. 특히 도전자 테이블에는 다음 정보가 포함됩니다.

이름**.** 도전자의 이름입니다.

레이블**.** 도전자와 연관된 레이블입니다.

설명**.** 도전자에 대한 설명입니다.

## 첫 번째 도전자에 대한 수정

작업이 저장된 후 첫 번째 도전자에 대한 정보를 변경하면 챔피언 도전자 분석에 영향을 미칠 수 있습 니다. 예를 들어, 첫 번째 도전자가 리포지토리에서 제거되었거나 첫 번째 도전자와 연관된 레이블이 제거되었다고 가정합니다. 도전자 탭에 액세스하면 시스템은 첫 번째 도전자가 더 이상 사용 가능하지 않다는 것을 표시하는 메시지를 생성하게 됩니다. 이 경우, 새로운 첫 번째 도전자를 지정해야 합니다.

#### 도전자 선택

챔피언 도전자 분석에 포함할 도전자 모델을 선택하려면 다음과 같은 단계를 수행하십시오.

- 1. 챔피언 도전자 단계의 도전자 탭에서 첫 번째 도전자에 대해 찾아보기를 클릭하십시오. 도전자를 수동으로 추가하는 경우, 도전자 테이블에 대해 추가를 클릭하십시오.
- 2. 찾아보기를 클릭하여 모델 파일을 선택하십시오. 모델 파일은 유효한 모델 너깃이 있는 기본 스코 어 분기가 포함된 IBM SPSS Modeler 스트림입니다.
- 3. 사용할 특정 모델 파일의 버전을 지정하는 레이블을 선택하십시오.
- 4. 도전자 탭에서, 사용할 스코어 분기를 선택하십시오.
- 5. 확인을 클릭하십시오.

# <span id="page-36-0"></span>유효하지 않은 도전자

비교가 가능하려면 모델 파일은 공통 데이터 구조를 사용하는 스코어링 분기를 가져야 합니다.

도전자 간에 일치해야 하는 데이터 특성에는 다음과 같은 항목이 있습니다.

- 데이터 소스는 동일한 수의 필드를 가져야 합니다.
- 필드 이름은 데이터 소스 간에 동일해야 합니다.
- 필드 측정 수준은 데이터 소스 간에 동일해야 합니다.

시스템이 선택된 첫 번째 도전자에 필적하는 도전자를 찾을 수 없으면 '유효하지 않은 도전자'대화 상 자가 나타납니다. 새 도전자를 선택하려면 다음을 수행하십시오.

- 1. 확인을 클릭하여 도전자 탭으로 돌아가십시오.
- 2. 새 도전자를 선택하십시오.

#### 도전자 데이터 소스 선택

챔피언 도전자 분석에 사용되는 데이터 소스를 선택하려면 다음과 같은 단계를 수행하십시오.

- 1. 챔피언 도전자 단계의 도전자 탭에서 데이터 소스 도전자에 대해 찾아보기를 클릭하십시오.
- 2. 분석에 포함된 도전자 목록에서, 사용할 데이터 소스가 포함된 스코어 분기를 선택하십시오.
- 3. 확인을 클릭하십시오.

# **챔피언**

챔피언에 대한 정보를 지정할 수 있으려면 먼저 하나 이상의 도전자를 선택해야 합니다. 도전자를 선 택하기 전에 챔피언 탭에 액세스한 경우, '첫 번째 도전자가 선택되지 않음' 대화 상자가 나타나서 도 전자를 선택해야 한다는 사실을 표시합니다.

새 버전의 챔피언을 생성하지 않음**.** 새 버전의 챔피언이 생성되지 않게 하려면 이 옵션을 선택합니다. 이 경우, 선택한 레이블 버전의 챔피언이 수정됩니다. 레이블 버전을 수정하는 대신 새 버전의 챔피언 을 생성하려면 이 옵션을 선택 취소합니다.

파일 이름**.** 챔피언으로 식별된 도전자의 사본에 사용할 이름입니다.

위치**.** 챔피언 파일의 사본이 저장될 위치입니다.

권한**.** 챔피언의 사본과 연관된 권한입니다.

메타데이터**.** 챔피언의 사본과 연관된 특성입니다. 챔피언 출력에 대한 메타데이터를 지정하는 것은 다 른 작업 출력에 대한 메타데이터를 지정하는 것과 동일합니다.

#### 다른 작업에서 챔피언 사용

챔피언 도전자 작업이 실행된 후, 결과적인 챔피언이 다른 작업에서 사용될 수 있습니다. 챔피언을 다 른 작업에 포함시키려면 다음과 같은 정보가 필요합니다.

- <span id="page-37-0"></span>• 챔피언의 이름.
- 챔피언의 위치.

챔피언이 다른 작업에 사용되면 최신 레이블이 적용됩니다. 이 레이블은 수정할 수 없습니다.

#### 챔피언 테스트

기본적으로, 시스템은 챔피언 도전자 작업 단계가 실행될 때마다 새 챔피언 사본을 작성하고 지정된 출 력 위치에 사본을 저장한 후 결과를 작업 히스토리 로그에 기록합니다.

그러나 챔피언 사본을 저장하는 것을 원치 않는 경우가 있을 수 있습니다. 예를 들어, 단순히 챔피언 도전자 작업 단계를 테스트하고 싶을 뿐이라고 가정합니다.

사본 작성을 설정 해제하려면 새 버전의 챔피언을 생성하지 않음 선택란을 선택합니다. 이 선택란을 선 택하면 해당 탭의 나머지 옵션이 비활성화됩니다. 시스템은 현재 챔피언에 적용된 것과 동일한 정보를 사용합니다.

시스템은 챔피언 도전자 작업 단계를 실행하고 새 챔피언을 결정합니다. 그러나 새 버전의 챔피언은 작 성되거나 리포지토리에 저장되지 않습니다. 그 대신, 결과는 작업 히스토리 로그에만 기록되어 어느 도 전자가 챔피언으로 선택되었는지 표시합니다.

예를 들어, 챔피언 도전자 작업이 실행되었고 이 작업의 작성자는 새 버전의 챔피언을 작성하지 않기 로 선택했다고 가정합니다. 결과적인 작업 히스토리 로그의 모양은 다음과 같습니다.

Stream execution started 500 500 1000 1000 1500 1500 2000 2000 2500 2500 Stream execution complete, Elapsed=26.22 sec, CPU=18.97 sec Stream execution started 1000 0 2000 0 Field 'Correct\_Sum' has only one value Field 'Count' has only one value Field 'Traffic Light Result' has only one value 2855 145 2855 1145 2855 2145 Field 'campaign' has only one value Field 'gold\_card' has only one value Field 'response' has only one value Stream execution complete, Elapsed=0.39 sec, CPU=0.2 sec Stream execution started 500 500 1000 1000 1500 1500 2000 2000 2500 2500

Stream execution complete, Elapsed=26.06 sec, CPU=17.75 sec Stream execution started 1000 0 2000 0 Field 'Correct\_Sum' has only one value Field 'Count' has only one value Field 'Traffic Light Result' has only one value 2855 145 2855 1145 2855 2145 Field 'campaign' has only one value Field 'gold\_card' has only one value Field 'response' has only one value Stream execution complete, Elapsed=0.48 sec, CPU=0.19 sec Stream execution started 500 500 1000 1000 1500 1500 2000 2000 2500 2500 Stream execution complete, Elapsed=21.48 sec, CPU=17.34 sec Stream execution started 1000 0 2000 0 Field 'Correct\_Sum' has only one value Field 'Count' has only one value Field 'Traffic Light Result' has only one value 2855 145 2855 1145 2855 2145 Field 'campaign' has only one value Field 'gold\_card' has only one value Field 'response' has only one value Stream execution complete, Elapsed=0.39 sec, CPU=0.17 sec The result for challenger cc cartresponse.str is 98.809. The result for challenger cc neuralnetresponse.str is 98.844. The result for challenger cc c51response.str is 98.809. The declared Champion is cc neuralnetresponse.str.

로그 파일의 마지막 줄에 주목하십시오.

The declared Champion is cc\_neuralnetresponse.str.

이 행은 *cc\_neuralnetresponse* 스트림이 챔피언이 되었음을 표시합니다. 그러나 시스템이 새 버전의 스 트림을 작성하지 않았으므로 이 스트림 사본은 리포지토리에 저장되지 않았습니다. 스트림이 리포지토 리에 저장되었다면 로그는 다음과 같이 스트림이 리포지토리에 저장되었음을 표시하는 추가 행을 포함 할 것입니다.

Adding artifact spsstr:/PMDemo/ModelManagement/cc\_neuralnetresponse.str.

# <span id="page-39-0"></span>**데이터 파일**

도전자 탭의 도전자 목록에서 선택된 도전자에 대해 데이터 파일 정보가 표시됩니다.

이 탭에서 작성된 변경사항은 챔피언 도전자 작업 단계에만 적용됩니다. 데이터 파일 정보의 수정사항 은 IBM SPSS Collaboration and Deployment Services Repository에 저장된 도전자에게 전파되지 않습니다. 데이터 파일 테이블에는 다음 정보가 포함됩니다.

노드 이름**.** 스트림에서 사용되는 데이터가 포함된 입력 노드의 이름입니다. 노드 이름을 수정할 수 없 습니다.

노드 유형**.** 스트림에 정의된 노드 유형입니다. 노드 유형을 수정할 수 없습니다.

파일 이름**.** 입력 데이터 파일의 이름입니다. 이름을 변경하려면 파일 이름 셀에서 클릭하고 이름을 변 경하십시오.

형식**.** 출력 파일의 형식입니다(예: 쉼표로 분리된 파일). 파일 형식 유형을 수정하려면 형식 셀에서 클 릭하십시오. 드롭 다운 화살표가 표시됩니다. 형식 유형을 선택하십시오.

위치**.** 입력 데이터 파일의 위치입니다. 위치를 수정하려면 해당 열에서 클릭한 후 결과로 표시되는 생 략 기호 단추를 클릭하십시오. 입력 파일 위치 대화 상자가 열립니다. 필요에 따라 위치를 변경하십시 오.

# **데이터 보기**

도전자 탭의 도전자 목록에서 선택된 도전자에 대해 분석 데이터 보기 정보가 표시됩니다.

이 탭에서 작성된 변경사항은 챔피언 도전자 작업 단계에만 적용됩니다. 데이터 보기 정보의 수정사항 은 IBM SPSS Collaboration and Deployment Services Repository에 저장된 도전자에게 전파되지 않습니다. 데이터 보기 테이블에는 다음 정보가 포함됩니다.

노드 이름**.** 스트림에서 사용되는 데이터가 포함된 데이터 보기 노드의 이름입니다. 노드 이름을 수정할 수 없습니다.

분석 데이터 보기**.** 데이터 보기 노드에서 참조하는 분석 데이터 보기입니다.

레이블**.** 사용되는 분석 데이터 보기의 버전을 식별하는 레이블입니다.

테이블 이름**.** 입력 데이터 필드가 포함된 테이블입니다.

데이터 액세스 계획**.** 입력 데이터 필드에 대한 데이터 레코드를 공급하는 계획입니다. 노드에 사용되는 데이터 액세스 계획을 변경하려면 액세스 계획이 있는 셀을 선택하고 결과로 표시되는 생략 기호(...) 단추를 클릭하십시오.

# <span id="page-40-0"></span>**ODBC 데이터 소스**

도전자 탭의 도전자 목록에서 선택된 도전자에 대해 ODBC 데이터 소스 정보가 표시됩니다.

이 탭에서 작성된 변경사항은 챔피언 도전자 작업 단계에만 적용됩니다. ODBC 데이터 소스 정보의 수정사항은 IBM SPSS Collaboration and Deployment Services Repository에 저장된 도전자에게 전 파되지 않습니다. ODBC 데이터 소스 테이블에는 다음 정보가 포함됩니다.

노드 이름 스트림에서 사용되는 데이터가 포함된 입력 노드의 이름입니다. 이름에는 해당 노드를 포함 하는 수퍼노드의 이름이 슬래시로 분리되어 접두어로 추가됩니다. 예를 들어, *MyNode* 노드가 *Supernode1* 이라는 수퍼노드에 있으면 이름은 */Supernode1/MyNode*로 표시됩니다.

노드 유형 스트림에 정의된 노드 유형입니다.

**ODBC** 데이터 소스 현재 ODBC 데이터 소스 이름(DSN)입니다. 다른 ODBC 데이터 소스로 변경하 려면 현재 데이터 소스 이름이 포함된 셀을 클릭한 후 표시되는 "..." 단추를 클릭하십시오. 그러면 기 존 DSN을 선택하거나 새 DSN을 작성할 수 있는 대화 상자가 표시됩니다. 작업 단계 설정은 항상 스 트림을 대체합니다. 따라서, 다른 데이터 소스를 사용하도록 스트림을 수정하는 경우 작업도 동일한 소 스를 사용하도록 편집해야 합니다. 그러지 않으면 작업 실행에 실패할 수 있습니다.

신임 정보 ODBC 데이터 소스를 변경할 때 데이터베이스 사용자 이름 및 비밀번호를 변경하려면 현 재 신임 정보가 있는 셀을 클릭한 후 표시되는 "..." 단추를 클릭하십시오. 그러면 기존 신임 정보 정의 를 선택하거나 새 신임 정보 정의를 작성할 수 있는 대화 상자가 표시됩니다.

데이터베이스 테이블**.** 노드에 해당되는 데이터베이스 테이블입니다.

잠긴 수퍼노드에 있는 노드는 액세스할 수 없습니다. 이러한 매개변수는 보거나 수정할 수 없습니다.

# **Cognos 가져오기**

모델 파일에 IBM Cognos BI 소스 노드가 포함되는 경우 여기에 Cognos 연결 세부사항이 표시됩니 다.

노드 이름**.** Cognos 소스 노드의 이름입니다.

연결 **URL.** 연결되는 Cognos 서버의 URL입니다.

패키지 이름**.** 메타데이터를 가져오는 Cognos 패키지의 이름입니다.

익명**.** Cognos 서버 연결에 익명 로그인이 사용되는 경우 익명이 포함되고 특정 Cognos 사용자 이름 및 비밀번호가 사용되는 경우 신임 정보가 포함됩니다.

신임 정보**.** Cognos 서버의 사용자 이름 및 비밀번호(필요한 경우)입니다.

참고**:** Cognos 신임 정보는 Cognos 네임스페이스 ID를 나타내는 도메인에서 작성해야 합니다.

# <span id="page-42-0"></span>**주의사항**

이 정보는 미국에서 제공되는 제품 및 서비스용으로 작성된 것입니다. 이 자료는 IBM에서 다른 언어 로 사용 가능합니다. 그러나 자료에 접근하기 위해서는 해당 언어로 된 제품 또는 제품 버전의 사본이 필요할 수 있습니다.

IBM은 다른 국가에서 이 책에 기술된 제품, 서비스 또는 기능을 제공하지 않을 수도 있습니다. 현재 사용할 수 있는 제품 및 서비스에 대한 정보는 한국 IBM 담당자에게 문의하십시오. 이 책에서 IBM 제품, 프로그램 또는 서비스를 언급했다고 해서 해당 IBM 제품, 프로그램 또는 서비스만을 사용할 수 있다는 것을 의미하지는 않습니다. IBM의 지적 재산권을 침해하지 않는 한, 기능상으로 동등한 제품, 프로그램 또는 서비스를 대신 사용할 수도 있습니다. 그러나 비IBM 제품, 프로그램 또는 서비스의 운 영에 대한 평가 및 검증은 사용자의 책임입니다.

IBM은 이 책에서 다루고 있는 특정 내용에 대해 특허를 보유하고 있거나 현재 특허 출원 중일 수 있 습니다. 이 책을 제공한다고 해서 특허에 대한 라이센스까지 부여하는 것은 아닙니다. 라이센스에 대한 의문사항은 다음으로 문의하십시오.

*07326*

서울특별시 영등포구 국제금융로 *10, 3IFC* 한국 아이*.*비*.*엠 주식회사 대표전화서비스*: 02-3781-7114*

2바이트(DBCS) 정보에 관한 라이센스 문의는 한국 IBM에 문의하거나 다음 주소로 서면 문의하시기 바랍니다.

*Intellectual Property Licensing Legal and Intellectual Property Law IBM Japan Ltd. 19-21, Nihonbashi-Hakozakicho, Chuo-ku Tokyo 103-8510, Japan*

IBM은 타인의 권리 비침해, 상품성 및 특정 목적에의 적합성에 대한 묵시적 보증을 포함하여(단, 이에 한하지 않음) 묵시적이든 명시적이든 어떠한 종류의 보증 없이 이 책을 "현상태대로" 제공합니다. 일부 국가에서는 특정 거래에서 명시적 또는 묵시적 보증의 면책사항을 허용하지 않으므로, 이 사항이 적용 되지 않을 수도 있습니다.

이 정보에는 기술적으로 부정확한 내용이나 인쇄상의 오류가 있을 수 있습니다. 이 정보는 주기적으로 변경되며, 변경된 사항은 최신판에 통합됩니다. IBM은 이 책에서 설명한 제품 및/또는 프로그램을 사 전 통지 없이 언제든지 개선 및/또는 변경할 수 있습니다.

<span id="page-43-0"></span>이 정보에서 언급되는 비IBM 웹 사이트는 단지 편의상 제공된 것으로, 어떤 방식으로든 이들 웹 사이 트를 옹호하고자 하는 것은 아닙니다. 해당 웹 사이트의 자료는 본 IBM 제품 자료의 일부가 아니므로 해당 웹 사이트 사용으로 인한 위험은 사용자 본인이 감수해야 합니다.

IBM은 귀하의 권리를 침해하지 않는 범위 내에서 적절하다고 생각하는 방식으로 귀하가 제공한 정보 를 사용하거나 배포할 수 있습니다.

(i) 독립적으로 작성된 프로그램과 기타 프로그램(본 프로그램 포함) 간의 정보 교환 및 (ii) 교환된 정 보의 상호 이용을 목적으로 본 프로그램에 관한 정보를 얻고자 하는 라이센스 사용자는 다음 주소로 문의하십시오.

*07326* 서울특별시 영등포구 국제금융로 *10, 3IFC* 한국 아이*.*비*.*엠 주식회사 대표전화서비스*: 02-3781-7114*

이러한 정보는 해당 조건(예를 들면, 사용료 지불 등)하에서 사용될 수 있습니다.

이 정보에 기술된 라이센스가 부여된 프로그램 및 프로그램에 대해 사용 가능한 모든 라이센스가 부여 된 자료는 IBM이 IBM 기본 계약, IBM 프로그램 라이센스 계약(IPLA) 또는 이와 동등한 계약에 따 라 제공한 것입니다.

인용된 성능 데이터와 고객 예제는 예시 용도로만 제공됩니다. 실제 성능 결과는 특정 구성과 운영 조 건에 따라 다를 수 있습니다.

비IBM 제품에 관한 정보는 해당 제품의 공급업체, 공개 자료 또는 기타 범용 소스로부터 얻은 것입니 다. IBM에서는 이러한 제품들을 테스트하지 않았으므로, 비IBM 제품과 관련된 성능의 정확성, 호환성 또는 기타 청구에 대해서는 확신할 수 없습니다. 비IBM 제품의 성능에 대한 의문사항은 해당 제품의 공급업체에 문의하십시오.

IBM의 향후 방향 또는 의도에 관한 언급은 별도의 통지없이 변경될 수 있습니다.

이 정보에는 일상의 비즈니스 운영에서 사용되는 자료 및 보고서에 대한 예제가 들어 있습니다. 이들 예제에는 개념을 가능한 완벽하게 설명하기 위하여 개인, 회사, 상표 및 제품의 이름이 사용될 수 있습 니다. 이들 이름은 모두 가공의 것이며 실제 인물 또는 기업의 이름과 유사하더라도 이는 전적으로 우 연입니다.

## **상표**

IBM, IBM 로고 및 ibm.com은 전세계 여러 국가에 등록된 International Business Machines Corp.의 상표 또는 등록상표입니다. 기타 제품 및 서비스 이름은 IBM 또는 타사의 상표입니다. IBM 상표의 최 신 목록은 웹 사이트[\(www.ibm.com/legal/copytrade.shtml\)](http://www.ibm.com/legal/us/en/copytrade.shtml)에서 "Copyright and trademark information"을 참조하십시오.

<span id="page-44-0"></span>Adobe, Adobe 로고, PostScript 및 PostScript 로고는 미국 및/또는 기타 국가에서 사용되는 Adobe Systems Incorporated의 등록상표 또는 상표입니다.

Intel, Intel 로고, Intel Inside, Intel Inside 로고, Intel Centrino, Intel Centrino 로고, Celeron, Intel Xeon, Intel SpeedStep, Itanium 및 Pentium은 미국 또는 기타 국가에서 사용되는 Intel Corporation 또는 그 계열사의 상표 또는 등록상표입니다.

Linux는 미국 또는 기타 국가에서 사용되는 Linus Torvalds의 등록상표입니다.

Microsoft, Windows, Windows NT 및 Windows 로고는 미국 또는 기타 국가에서 사용되는 Microsoft Corporation의 상표입니다.

UNIX는 미국 및 기타 국가에서 사용되는 The Open Group의 등록상표입니다.

Java 및 모든 Java 기반 상표와 로고는 Oracle 및/또는 그 계열사의 상표 또는 등록상표입니다.

# **제품 문서의 이용 약관**

다음 이용 약관에 따라 이 책을 사용할 수 있습니다.

#### 적용성

본 이용 약관은 IBM 웹 사이트의 모든 이용 약관에 추가됩니다.

## 개인적 사용

모든 소유권 사항을 표시하는 경우에 한하여 귀하는 이 책을 개인적, 비상업적 용도로 복제할 수 있습 니다. 귀하는 IBM의 명시적 동의 없이 본 발행물 또는 그 일부를 배포 또는 전시하거나 2차적 저작물 을 만들 수 없습니다.

## 상업적 사용

모든 소유권 사항을 표시하는 경우에 한하여 귀하는 이 책을 귀하 기업집단 내에서만 복제, 배포 및 전시할 수 있습니다. 귀하는 귀하의 기업집단 외에서는 IBM의 명시적 동의 없이 이 책의 2차적 저작 물을 만들거나 이 책 또는 그 일부를 복제, 배포 또는 전시할 수 없습니다.

### 권한

본 허가에서 명시적으로 부여된 경우를 제외하고, 이 책이나 이 책에 포함된 정보, 데이터,소프트웨어 또는 기타 지적 재산권에 대한 어떠한 허가나 라이센스 또는 권한도 명시적 또는 묵시적으로 부여되지 않습니다.

IBM은 이 책의 사용이 IBM의 이익을 해친다고 판단되거나 위에서 언급된 지시사항이 준수되지 않는 다고 판단하는 경우 언제든지 부여한 허가를 철회할 수 있습니다.

귀하는 미국 수출법 및 관련 규정을 포함하여 모든 적용 가능한 법률 및 규정을 철저히 준수하는 경우 에만 본 정보를 다운로드, 송신 또는 재송신할 수 있습니다.

IBM은 이 책의 내용과 관련하여 아무런 보장을 하지 않습니다. 타인의 권리 비침해, 상품성 및 특정 목적에의 적합성에 대한 묵시적 보증을 포함하여 (단 이에 한하지 않음) 묵시적이든 명시적이든 어떠 한 종류의 보증 없이 현 상태대로 제공합니다.

# <span id="page-46-0"></span>색인

# [다]

단계 IBM SPSS [Modeler](#page-16-0) 11, [12,](#page-17-0) [14,](#page-19-0) [15](#page-20-0)[,](#page-22-0) [17,](#page-22-0) [18,](#page-23-0) [22,](#page-27-0) [25](#page-30-0) 데이터 파일 [챔피언](#page-39-0) 도전자 34 [도전자](#page-28-0) 모델 23, [27,](#page-32-0) [28,](#page-33-0) [29,](#page-34-0) [30,](#page-35-0) [31](#page-36-0) [데이터](#page-36-0) 소스 31

# [마]

[매개변수](#page-27-0) 22 모델 [모니터링](#page-28-0) 23, [27](#page-32-0) [비교](#page-28-0) 23, [27](#page-32-0) [챔피언](#page-32-0) 도전자 27 [챔피언과](#page-28-0) 도전자 비교 23 [평가](#page-28-0) 23, [27](#page-32-0) IBM SPSS [Modeler](#page-28-0) 23, [27](#page-32-0)

# [바]

[배포](#page-7-0) 2 분석 데이터 보기 [챔피언](#page-39-0) 도전자 34 비교 [모델](#page-28-0) 23, [27,](#page-32-0) [28](#page-33-0)

# [사]

[사용자](#page-10-0) 환경 설정 5 서버 [정의](#page-14-0) 9 [수정](#page-15-0) 10 [추가](#page-14-0) 9 IBM SPSS [Modeler](#page-15-0) 10 서버 [클러스터](#page-8-0) 3, [6](#page-11-0) [수퍼노드](#page-27-0) 22 [스코어링](#page-30-0) 서비스 25 스크립팅 [챔피언](#page-32-0) 도전자 27 [챔피언과](#page-28-0) 도전자 비교 23 IBM SPSS [Modeler](#page-28-0) 23, [27](#page-32-0) 스트림 IBM SPSS [Modeler](#page-16-0) 11, [12,](#page-17-0) [14,](#page-19-0) [15](#page-20-0)[,](#page-22-0) [17,](#page-22-0) [18,](#page-23-0) [22,](#page-27-0) [25](#page-30-0) 실행 [서버](#page-11-0) 6 IBM SPSS [Modeler](#page-8-0) 3, [6](#page-11-0)

# [자]

자원 정의 서버 [정의](#page-14-0) 9, [10](#page-15-0) 작업 IBM SPSS [Modeler](#page-16-0) 11, [12,](#page-17-0) [14,](#page-19-0) [15](#page-20-0)[,](#page-22-0) [17,](#page-22-0) [18,](#page-23-0) [22,](#page-27-0) [25](#page-30-0) 작업 단계 이름 [챔피언](#page-33-0) 도전자 28

# [차]

[챔피언](#page-33-0) 도전자 28, [29,](#page-34-0) [30,](#page-35-0) [31,](#page-36-0) [32,](#page-37-0) [34,](#page-39-0) [35](#page-40-0) [챔피언](#page-28-0) 모델 23, [27,](#page-32-0) [28,](#page-33-0) [31,](#page-36-0) [32](#page-37-0) [챔피언과](#page-28-0) 도전자 비교 23

# [파]

파일 IBM SPSS [Modeler](#page-16-0) 11, [12,](#page-17-0) [14,](#page-19-0) [15](#page-20-0)[,](#page-22-0) [17,](#page-22-0) [18,](#page-23-0) [22,](#page-27-0) [25](#page-30-0) 폴더 자원 [정의](#page-14-0) 9, [10](#page-15-0)

# [하]

[협업](#page-6-0) 1

# **C**

Cognos [챔피언](#page-40-0) 도전자 35

# **I**

IBM SPSS [Collaboration](#page-8-0) and Deployment Services [Deployment](#page-8-0) [Manager](#page-8-0) 3, [4](#page-9-0)

IBM SPSS [Collaboration](#page-8-0) and Deployment Services [Deployment](#page-8-0) [Portal](#page-8-0) 3, [5](#page-10-0) IBM SPSS [Collaboration](#page-8-0) and [Deployment](#page-8-0) Services Repository 3, [4](#page-9-0) IBM SPSS [Modeler](#page-8-0) 3 [서버](#page-15-0) 정의 10 [스트림](#page-16-0) 11, [12,](#page-17-0) [14,](#page-19-0) [15,](#page-20-0) [17,](#page-22-0) [18,](#page-23-0) [22,](#page-27-0) [25](#page-30-0) [실행](#page-8-0) 서버 3, [6,](#page-11-0) [10](#page-15-0)

# **O**

ODBC 데이터 소스 [챔피언](#page-40-0) 도전자 35

# IBM®